### WesLend Financial YOUR BLUEPRINT FOR LOAN SUBMISSION

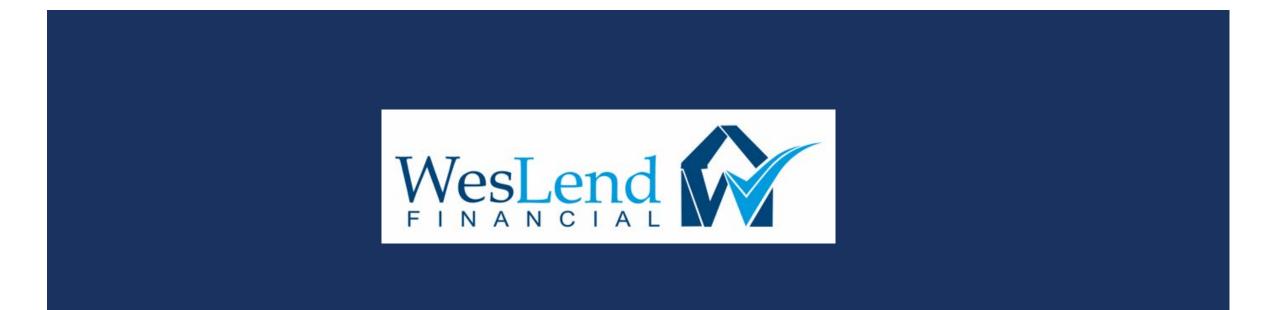

### TABLE OF CONTENTS

| 1. | HOME PAGE                        | <u>2</u>  |
|----|----------------------------------|-----------|
| 2. | BROKER PORTAL                    | <u>3</u>  |
| 3. | CREATING A NEW LOAN              | 4         |
| 4. | APPLICATION INFORMATION          | <u>8</u>  |
| 5. | PRICING AND REGISTERING THE LOAN | <u>11</u> |
| 6. | CLOSING COST                     | <u>24</u> |
| 7. | PRELOCKING THE LOAN              | <u>49</u> |
| 8. | SUBMIT TO DU                     | <u>52</u> |
| 9. | UPLOADING SUBMISSION PACKAGE     | <u>57</u> |

### PROCEED TO THE HOMEPAGE

- 1. Proceed to our website at https://www.weslendwholesale.com/.
- 2. Click "BROKER LOGIN" button.

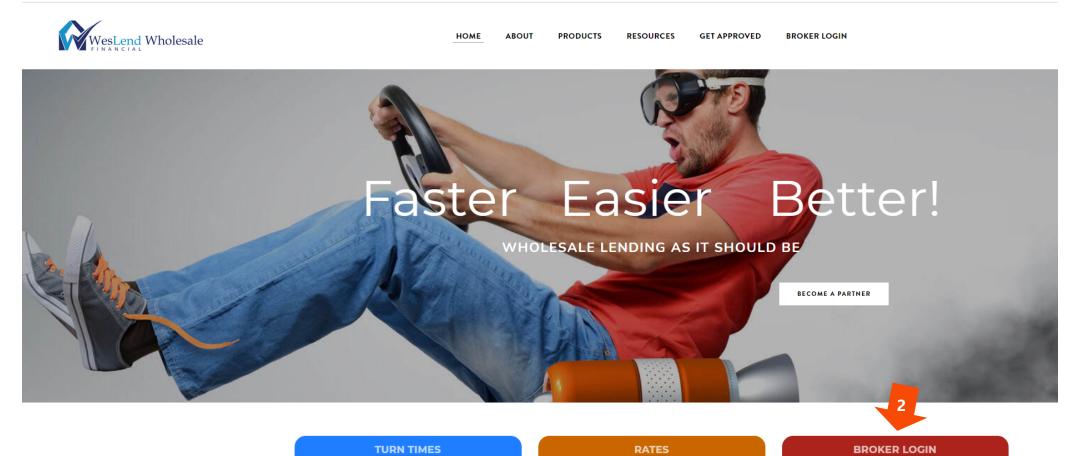

2

#### PROCEED TO THE BROKER PORTAL

- 1. Please enter your username and password to log in.
- 2. If you need help with logging in, please contact your AE

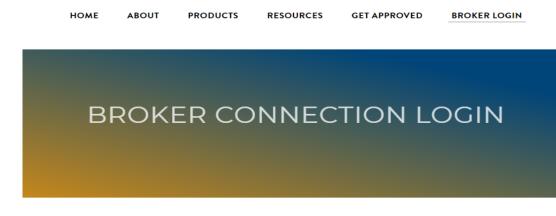

Welcome to the WesLend Wholesale Portal. Please login with your **Broker Connection** credentials.

| rhetthubbarddemo |      |  |  |
|------------------|------|--|--|
| D = = =          |      |  |  |
| Password         | <br> |  |  |
|                  | <br> |  |  |

Forgot Login or Password

### PROCEED TO THE BROKER PORTAL

- 1. The Dashboard is the central location once in the portal.
- 2. Click Create New Loans to create new a new loan.

| Velcome, Rhett Hubbard! |                                                                                                    |
|-------------------------|----------------------------------------------------------------------------------------------------|
| ortal: Broker           | WesLend Wholesale                                                                                             |
| ashboard                |                                                                                                    |
| reate New Loan >        | Welcome to the WesLend Broker Portal!                                                                         |
| roker Pipelines >       | Please Note Some Important Changes to Your Navigation.                                                        |
| uickPricer >            | All forms & docs have been moved to the WesLend website.     FORMS & DOCS                                     |
| rogram Guidelines       | Appraisals are provided by Mercury Network. Order yours here.     ORDER APPRAISAL                             |
| ly Profile              | Please continue to task your complete PTD conditions, when ready for underwriter reviews.     TASKING THE LOA |
|                         | If you need further assistance, please contact us at anytime.                                                 |
|                         |                                                                                                    |
|                         |                                                                                                    |

#### PROCEED TO THE BROKER PORTAL

- 1. To start a new loan, click on the "CREATE NEW LOAN" link.
- 2. A new drop-down menu will open. You will want to click on the "IMPORT LOAN FILE" as you will be using an existing MISMO 3.4 file to create your new loan.
- 3. If you choose the "Create" link, you will manually be inputting the loan application. Best to avoid this.

| Welcome,                              |   |                                                                                                    |
|---------------------------------------|---|----------------------------------------------------------------------------------------------------|
| Portal: Broker                        | • | Import Loan File                                                                                             |
| Dashboard                             |   | * Indicates required fields                                                                                  |
| Broker Pipelines                      | > |                                                                                                    |
| Wholesale Ratesheets                  | > | O Import Fannie Mae file                                                                                     |
| QuickPricer                           | > | Import Calyx Point file                                                                                      |
| Create New Loan                       | ~ | Import MISMO 3.4                                                                                             |
| Import Loan File                      |   | CHOOSE FILE No file chosen *                                                                                 |
| Create Purchase Loan                  |   | I understand that applicants' Social Security Numbers may be stored and potentially visible to other users.* |
| Create Refinance Loan                 |   |                                                                                                    |
| Create HELOC 1st Lien                 |   |                                                                                                    |
| Create HELOC 2nd Lien<br>(Standalone) | ~ | Retrieve existing loan from DO/DU                                                                            |
| Service Credentials                   |   | O Retrieve existing loan from LPA                                                                            |

#### PROCEED TO THE BROKER PORTAL - Is your MISMO 3.4 in your LOS correct? Please check before uploading

- 1. Click "CHOOSE FILE" to search for the MISMO 3.4 file on your computer.
- 2. This will open a new window. Please navigate to the folder where the MISMO 3.4 file is located, click on the file, and then click "OPEN".
- 3. Click the "I understand..." checkbox and then click "IMPORT".

| Welcome,              |   |   |                                                          |                                                                                                    |            |
|-----------------------|---|---|----------------------------------------------------------|----------------------------------------------------------------------------------------------------|------------|
| weicome,              |   |   |                                                          | 🦻 Open 🛛 🗙                                                                                                    |            |
|                       |   |   |                                                          | $\leftarrow$ $\rightarrow$ $\checkmark$ $\uparrow$ $\blacksquare$ $\ll$ HDD (E:) $\rightarrow$ Work $\rightarrow$ Modules $\checkmark$ $\circlearrowright$ $\checkmark$ Search Modules |            |
| Portal: Broker        | • |   | Import Loan File                                         | Organize - New folder                                                                                                    |            |
| Dashboard             |   |   | * Indicates required fields                              | Work Name Date modified Type                                                                                                    |            |
| Broker Pipelines      | > |   |                                                          | Creative Cloud Fil No items match your search.                                                                                                    |            |
|                       |   |   | O Import Fannie Mae file                                 | <ul> <li>OneDrive</li> </ul>                                                                                                    |            |
| Wholesale Ratesheets  | > |   | O Import Calyx Point file                                | This PC                                                                                                    |            |
| QuickPricer           | > | , |                                                          |                                                                                                    | 3D Objects |
|                       |   |   | Import MISMO 3.4                                         | Desktop                                                                                                    |            |
| Create New Loan       | ~ |   | CHOOSE FILE No file chosen *                             | Documents                                                                                                    |            |
| Import Loan File      |   |   |                                                          | 🕹 Downloads                                                                                                    |            |
| Create Purchase Loan  |   |   | 3. I understand that applicants' Social Security Numbers | Music                                                                                                    |            |
| Create Refinance Loan |   |   |                                                          | Pictures                                                                                                    |            |
| Create HELOC 1st Lien |   |   | IMPORT                                                   | Videos                                                                                                    |            |
| Create HELOC 2nd Lien |   |   | Retrieve existing loan from DO/DU                        | L Windows (C:)                                                                                                    |            |
| (Standalone)          |   | < |                                                          | SYSTEM (D:) V <                                                                                                    |            |
| Service Credentials   |   |   | Retrieve existing loan from LPA                          | File name: XML Document                                                                                                    |            |
|                       |   |   |                                                          | 2. Open Cancel                                                                                                    |            |
| My Profile            |   |   |                                                          | Version 4 - May 03, 2021                                                                                                    |            |

#### PROCEED TO THE BROKER PORTAL

- 1. You can also retrieve an existing loan from DO/DU.
- 2. Please enter the required information in the boxes provided.
- 3. Click the "I understand that..." checkbox and click the "SUBMIT" button

|    | Import Loan File                                                                                                    |
|----|----------------------------------------------------------------------------------------------------|
|    | * Indicates required fields                                                                                                    |
|    | O Import Fannie Mae file                                                                                                    |
|    | O Import Calyx Point file                                                                                                    |
|    | Retrieve existing loan from DO/DU                                                                                                    |
|    | Casefile ID *                                                                                                    |
| 2. | DO/DU User ID *                                                                                                    |
|    | DO/DU Password *                                                                                                    |
|    | Get credit report from casefile (if any)                                                                                                    |
| 3. | I understand that applicants' Social Security Numbers may be stored and potentially visible to other users. *                                                                                               |
|    | MPORT<br>O Retrieve existing Ioan from LPA<br>GRETRIEVE existing Ioan from LPA<br>GRETRIEVE existing Ioan from LPA<br>Ioan using the MISMO 3.4. Be sure to release your LPA<br>feedback to Lenox Financial. |

#### **APPLICATION INFORMATION - BORROWERS**

- 1. Before proceeding to the next step. Please make sure that the following areas are filled in correctly:
  - Personal Information
  - Employment
  - Income Editor

**NOTE:** It is very important that all information is accurate and correct as the input will impact DU findings

| sonal Information - FILE TES | ST TEST                    |                   |           |             |                  |          |           |        |               |         |         |             |
|------------------------------|----------------------------|-------------------|-----------|-------------|------------------|----------|-----------|--------|---------------|---------|---------|-------------|
| Name                         |                            |                   |           |             | Consumer         | has fore | ign addre | sses   |               |         |         |             |
| First Name<br>FILE TEST      | Middle Name                | Last Name<br>TEST |           | Suffix      | Current Address  | 5        |           |        | COPY          | FROM F  | ROPER   | RTY ADDRESS |
| Preferred Name               |                            | 1231              |           |             | Street view pars | sed      |           | City   |               | 5       | tate    | ZIP         |
| FILE TEST                    |                            | ê                 |           |             | 1234 Any St,     |          |           |        | ngeles        |         | CA 👻    | 90001       |
| Phone                        |                            |                   |           |             | Own/Rent         |          | 6 / month |        | -<br>Months ( | Star    | t Date  |             |
| Home Work                    |                            | Cell              |           |             | Own              | •        | \$3,532   | .39 🖽  | 12            |         |         |             |
| (818) 588-0197 (855)         | 993-5893                   |                   |           |             |                  |          |           |        |               |         |         |             |
| Email                        |                            |                   |           |             | Mailing Address  |          |           |        | ent Address   |         | •       |             |
| john@mcfunding.com           |                            |                   |           |             | Street view pars | sed      |           | City   |               |         | state   | ZIP         |
| SSN<br>555-55-5555           | Date of Birth<br>9/17/1985 |                   | Age<br>30 |             | 1234 Any St,     |          |           | Los A  | ngeles        |         | CA 👻    | 90001       |
|                              |                            | <b></b>           |           |             | Address After C  | losing   |           | 🔒 s    | ubject Prop   | erty Ad | dress 💌 |             |
| Marital Status<br>Married    | No. of Deps<br>0           |                   | Depend    | lents' Ages | Street view pars | sed      |           | City   |               | 5       | tate    | ZIP         |
| Military Service             |                            |                   |           |             | 22033 PLACE      | RITA CA  | NYC       | (NEW   | HALL ARE      | 4       | CA 👻    | 91321       |
| -                            |                            |                   |           | ● No 🔿 Yes  |                  |          |           |        |               |         |         |             |
| Active Duty Expiration of    | of service / tour          |                   |           | 🖲 No 🔾 Yes  | Prior Housing H  |          |           |        |               |         | 710     |             |
| Retired / Dischard / Separa  | ated                       |                   |           | 🖲 No 🔿 Yes  | Street view pars |          |           | ity    |               | State   | ZIP     |             |
| Non-activated Reserve / N    | ational Guard M            | ember             |           | 🖲 No 🔵 Yes  | 1316 HIGHLAN     |          |           | BLENDA |               | CA -    |         | _           |
| Surviving Spouse             |                            |                   |           | No () Yes   | Own/Rent         |          | 6 / month |        | Ionths 🕕      | Start D | ate     | End Date    |
| Language Preference          |                            |                   |           |             | Rent             | •        |           | 4      | 48            |         |         |             |
|                              | -                          | -                 | _         |             | +                |          |           |        |               |         |         |             |
| ○ English ○ Chinese ○        | Korean () Sp               | anish 🔵 Tagalog   | Viet      | namese      |                  |          |           |        |               |         |         |             |

Version 4 - May 03, 2021

#### **APPLICATION INFORMATION - BORROWERS**

- 1. Before proceeding to the next step. Please make sure that the following areas are filled in correctly:
  - Personal Information
  - Employment
    - Please make sure "Ownership share of" is filled in.
  - Income Editor

| Employment - FILE TEST TEST                                                     |                                    |            |                |                |
|---------------------------------------------------------------------------------|------------------------------------|------------|----------------|----------------|
| Employer                                                                        | Position/Title                     | Start Date | End Date       | Monthly Income |
| Test Company                                                                    | PRESIDENT / TRUCKING               | 9/3/2017   |                | \$0.00         |
| << PREV NEXT >> ADD                                                             | DELETE EDIT VOE                    |            |                |                |
| Employer Contact Info                                                           |                                    |            | Monthly Income |                |
| Company Name                                                                    | Position or Title                  | 9          | Income Type    | Amount         |
| Test Company                                                                    | PRESIDENT                          | TRUCKING   | +              |                |
| Country                                                                         | Currently                          | Employed   | _              |                |
| United States                                                                   | <ul> <li>Job Start Date</li> </ul> |            |                |                |
| Street view parsed                                                              | 9/3/2017                           | <b></b>    |                |                |
| 1642 Street St                                                                  | Time at Job 🔒                      |            |                |                |
| City State Zip                                                                  | 3 Yrs                              | 5 Mos      |                |                |
| Los Angeles CA • 90001                                                          | Profession Sta                     | rt Date    |                |                |
| Phone Number 🔒 🛛 Fax Number                                                     | 2/3/2016                           |            |                |                |
| (855) 993-5893                                                                  | Time at Profes                     | sion 🔒     |                |                |
| Employee ID (VOE) Employee Coo                                                  | le (VOE) 5 Yrs                     | 0 Mos      |                |                |
|                                                                                 |                                    |            |                |                |
| Self-employed                                                                   |                                    |            |                |                |
| Employed by a family member, property estate agent, or other party to the trans |                                    |            |                |                |
| Ownership share of 25% or more                                                  |                                    |            |                |                |

### **APPLICATION INFORMATION - BORROWERS**

- 1. Before proceeding to the next step. Please make sure that the following areas are filled in correctly:
  - Personal Information
  - Employment

Income Editor

| Show All                            | •                                                |                                                             |               |                                      |             |                                |
|-------------------------------------|--------------------------------------------------|-------------------------------------------------------------|---------------|--------------------------------------|-------------|--------------------------------|
| Subtotal Excluded Income            | \$0.00                                           | Total Excluded Loan Income                                  | \$0.00        | Rental Income - subject property     | \$0.00      |                                |
| Subtotal Included Income            | \$50,000.00                                      | Total Included Loan Income                                  | \$50,000.00   | Net Rental Income - other properties | \$0.00      |                                |
| Subtotal Verified Income            | \$0.00                                           | Total Verified Loan Income                                  | \$0.00        | Total Income                         | \$50,000.00 |                                |
| Owner<br>FILE TEST TEST             | Income                                           | e Type De<br>Income                                         | scription     | Monthly Amount<br>\$50,000.00        | Status      | Excluded?                      |
| Owner<br>Income Type<br>Description | SINSERT<br>FILE TEST TEST<br>edit<br>Base Income | ADD MOVE UP<br>Employment Recor<br>No employment re<br>edit |               |                                      |             |                                |
| Monthly Amount<br>Status            | \$50,000.00                                      | Supporting Docum                                            | associate doc | to make the                          |             | rrect, click <b>edit</b><br>ns |

### **APPLICATION INFORMATION – ASSETS**

1. Before proceeding to the next step. Please make sure that the following areas are filled in correctly.

| Borrov                   | Assets Liabilities REOs Loan &            | Property Declarations - Demograp | hic - Originator Lender Loan Infe             | o Continuation ~         |
|--------------------------|-------------------------------------------|----------------------------------|-----------------------------------------------|--------------------------|
| Assets                   |                                           |                                  |                                               |                          |
| Show All                 | •                                         | Enter Cash Deposit, Life Insura  | ance, Retirement Funds, and Business assets a | s ordinary assets below. |
| REO \$785,000.00         | Subtotal Liquid \$218,564.81              | Subtotal Verified Liquid \$0.00  | Subtotal Other \$0.00                         | Total \$1,003,564.81     |
| Include Cash Deposit Ir  | Disclosures For: This Lien Transaction 👻  |                                  |                                               |                          |
| Assets and Liabilities C | ompleted:                                 |                                  |                                               |                          |
| FILE TEST TEST           | <ul> <li>Jointly O Not Jointly</li> </ul> |                                  |                                               |                          |
| Owner                    | Asset Type                                | Description Credited at Closing? | Deposited?                                    | Market Value             |
| FILE TEST TEST           | Checking                                  | No                               | No                                            | \$218,564.81             |
| << PREV NE               | XT>> INSERT ADD M                         | IOVE UP MOVE DOWN DELETE         |                                               |                          |
|                          | FILE TEST TEST                            |                                  |                                               |                          |
| Owner                    | edit                                      |                                  |                                               |                          |
| Туре                     | Checking                                  | ~                                |                                               |                          |
| Is Credited At Closing   |                                           |                                  |                                               |                          |
| Is Deposited             |                                           |                                  |                                               |                          |
| Status                   | •                                         |                                  |                                               |                          |
| Company Name             | BANK OF AMERICA - COI                     |                                  |                                               |                          |
| Department               |                                           |                                  |                                               |                          |
| Address                  |                                           |                                  |                                               |                          |
| City                     |                                           |                                  |                                               |                          |
| Phone Number             |                                           |                                  |                                               |                          |
| Description              | Value                                     | \$218,564.81                     |                                               |                          |
| Account Number           | 325041704794 Source                       | -                                |                                               |                          |
| Calculation Method       | Entered Directly -                        |                                  |                                               |                          |

### **APPLICATION INFORMATION – LIABILITIES**

1. Before proceeding to the next step. Please make sure that the following areas are filled in correctly.

| Borrowers ~                                 | Liabilities              | REOs Loan & Property              | Declarations ~ | Demographic  | <ul> <li>Originator</li> <li>Lender Loa</li> </ul> | an Info (     | Continuation 🖌    |
|---------------------------------------------|--------------------------|-----------------------------------|----------------|--------------|----------------------------------------------------|---------------|-------------------|
| Liabilities                                 |                          |                                   |                |              |                                                    |               |                   |
| Show All                                    | •                        |                                   |                | Enter Alimo  | ny, Child Support, and Job Expenses                | as ordinary L | iabilities below. |
| Balance \$1,315,001.00                      | Payment                  | \$725.00                          |                | Assets and   | Liabilities Completed:                             |               |                   |
| Paid Off \$540,000.00                       |                          |                                   |                | Tayylor Te   | st 💿 Jointly 🔿 Not Jointly                         |               |                   |
| Debts to be paid off with:                  | This Lien Transaction    | •                                 |                |              | 0.0.                                               |               |                   |
| View: <ul> <li>Liability Details</li> </ul> | O Debt Consolidation     | 1                                 |                |              |                                                    |               |                   |
| Owner                                       | Debt Type                | Company                           |                | Balance      | Payment                                            | Pd Off        | Used in Ratio     |
| Tayylor Test                                | Revolving                | Visa                              |                | \$1,000.00   | \$50.00                                            | No            | Yes               |
| Tayylor Test                                | Revolving                | MassCard                          |                | \$500.00     | \$30.00                                            | No            | Yes               |
| Tayylor Test                                | Installment              | FUFCU                             |                | \$50,500.00  | \$645.00                                           | No            | Yes               |
| Tayylor Test                                | Mortgage                 | Lender in the sky                 |                | \$540,000.00 | \$2,198.00                                         | Yes           | See REO           |
| Tayylor Test                                | Mortgage                 | Lender In the Blue Sky            |                | \$723,001.00 | \$3,328.00                                         | No            | See REO           |
| << PREV NEXT                                | >> INSERT                | ADD MOVE UP                       | MOVE DOWN      | DELETE       |                                                    |               |                   |
|                                             | Tayylor Test             |                                   |                |              |                                                    |               |                   |
| Owner                                       | edit                     |                                   |                |              |                                                    |               |                   |
| Debt Type                                   | Revolving                | •                                 |                |              |                                                    |               |                   |
| Company Name                                | Visa                     |                                   |                |              |                                                    |               |                   |
| Company Address                             |                          |                                   |                | Phone        |                                                    |               |                   |
| Company City                                |                          | <br>                              |                | Fax          |                                                    |               |                   |
| Description                                 |                          |                                   |                |              |                                                    |               |                   |
|                                             |                          |                                   |                |              |                                                    |               |                   |
| Property Address                            | < Select a matched       | I REO> •                          |                |              |                                                    |               |                   |
| Account Holder Name                         |                          | Acc. Number 333333                |                |              | Max Bal.                                           |               |                   |
| Bal. \$1,000.00                             | Pmt. \$50                | 0.00 Mos. Left                    | Rate           |              | Term                                               | Due In        |                   |
| Will be paid off                            | \$1,000.00               | â                                 | Payoff         | •            | â                                                  |               |                   |
| Late 30                                     |                          |                                   |                |              |                                                    |               |                   |
| Late 60                                     |                          |                                   |                |              |                                                    |               |                   |
| Late 90+                                    |                          |                                   |                |              |                                                    |               |                   |
|                                             | led in ration 🔲 Dabtw    | ill be resuberdinated.            | mundopuriting  |              |                                                    |               |                   |
| Debt should be includ                       | ieu in ratios     Debt w | ill be resubordinated 🦳 Excl. fro | m underwriting |              |                                                    |               |                   |

### **APPLICATION INFORMATION – REOs**

- 1. Before proceeding to the next step. Please make sure that the following areas are filled in correctly.
- 2. Please make sure that "Intended Occupancy" is correctly filled out.

| Bor    | rrowers ~        | Assets           | REOs        | Loan & Property      | Declarations ~    | Demogra        | phic ~ Orig     | inator Lende  | r Loan Info Continua | ation ~   |
|--------|------------------|------------------|-------------|----------------------|-------------------|----------------|-----------------|---------------|----------------------|-----------|
| REO    |                  |                  |             |                      |                   |                |                 |               |                      |           |
| Show   | All              | •                |             |                      |                   |                |                 |               |                      |           |
|        | Market Value     | Mtg              | Amount      | Net Renta            | I Income (Rental) | Net Rental Inc | come (Retained) |               |                      |           |
| Total  | \$785,000.00     | \$5              | 88,750.00   | \$0.00               |                   | \$0.00         |                 |               |                      |           |
| Owne   | r                | Addre            | ess         |                      |                   |                | l               | ls Subj Prop? | Status               | Cash Flow |
| FILE   | TEST TEST        | 1311             | DOROTHY DRI | VE, GLENDALE, CA 91  | 202               |                |                 | No            | Retained             | \$0.00    |
| <<     |                  | EXT >> INSER     | T ADD       | MOVE UP              |                   | DELETE         |                 |               |                      |           |
|        |                  | FILE TEST TES    |             |                      |                   |                |                 |               |                      |           |
| Owner  | r                | edit             | 51          |                      |                   |                |                 |               |                      |           |
| COI    | PY FROM BORF     | ROWER PRESENT AD | DRESS       | Is Primary Residence | •                 |                |                 |               |                      |           |
| col    | PV FROM SUBJ     | ECT PROPERTY     |             | Is Subject Property  |                   |                |                 |               |                      |           |
| _      |                  | LOTPROPERT       |             | Is Subject Property  |                   |                |                 |               |                      |           |
|        | erty Address     |                  |             |                      |                   |                |                 |               |                      |           |
| Counti | ry               | United States    |             | •                    |                   |                |                 |               |                      |           |
| Street | view parsed      | 1311 DOROTH      | IY DRIVE    |                      |                   |                |                 |               |                      |           |
|        |                  | GLENDALE         |             | CA 🕶 91202           |                   |                |                 |               |                      |           |
| Туре   |                  | SFR 🗸            |             |                      |                   |                |                 |               |                      |           |
| Status | 3                | Retained         | •           |                      |                   |                |                 |               |                      |           |
| Currer | nt Occupancy     | Primary Reside   | ence 💌 🔒    |                      |                   |                |                 |               |                      |           |
| Intend | led Occupancy    | Second Home      | •           |                      |                   |                |                 |               |                      |           |
| Occ. F | Rate             | 0.000%           |             |                      |                   |                |                 |               |                      |           |
| _ c    | alculate Cash Fl | ow               |             |                      |                   |                |                 |               |                      |           |
| Linke  | d Liabilities    |                  |             |                      |                   |                |                 |               |                      |           |
|        |                  | Creditor Name    |             | Balance              | Payment           | t              |                 |               |                      |           |
| view   |                  | MEGA CAPITA      | AL FUNDING  | \$588,750.00         | \$2,583.3         | 38             |                 |               |                      |           |
| Marke  | t Value          | Mtg Amount       | Gross Rent  | Mtg Payment          | Ins/Maint/Ta      | axes Cash      | Flow            |               |                      |           |
|        | \$785,000.00     | \$588,750.00     | :           | \$0.00 \$2,5         | 83.38             | \$949.01       | \$0.00          | ſ             |                      |           |

### **APPLICATION INFORMATION – LOAN & PROPERTY**

- 1. Before proceeding to the next step. Please make sure that the following areas are filled in correctly:
  - 4a. Loan and Property Information

| Borrowers ~ Assets                                | Liabilities              | R Loan & Property           | Declarations v | Demographic 🗸 | Originator | Lender Loan Info | Continuation ~ |
|---------------------------------------------------|--------------------------|-----------------------------|----------------|---------------|------------|------------------|----------------|
| <ul> <li>4a. Loan and Property In</li> </ul>      | formation                |                             |                |               |            |                  |                |
|                                                   |                          |                             |                |               |            |                  |                |
| Loan Information                                  |                          |                             |                |               |            |                  |                |
| Loan Amount Loan pu<br>\$500,000.00               |                          |                             |                |               |            |                  |                |
| Property Information                              |                          |                             |                |               |            |                  |                |
| Address view parsed<br>22033 PLACERITA CANYC      | City<br>(NEWHALL A       | State ZIP<br>RE4 CA • 91321 |                |               |            |                  |                |
| County<br>Los Angeles 🗸                           | Number of Unit           | \$625,000.00                |                |               |            |                  |                |
| Mixed-Use Property                                | Project Type<br>Detached | •                           |                |               |            |                  |                |
| Property Occupancy                                |                          |                             |                |               |            |                  |                |
| Loan Occupancy Type           Primary Residence   |                          |                             |                |               |            |                  |                |
| Occupancy Type for FILE TE<br>Primary Residence • | ST TEST                  |                             |                |               |            |                  |                |

Version 4 - May 03, 2021

#### **APPLICATION INFORMATION – LOAN & PROPERTY**

- 1. Before proceeding to the next step. Please make sure that the following areas are filled in correctly:
  - 4b. Other New Mortgage Loans on the Property You are Buying or Refinancing

| Borrowers 🗸                       | Assets          | Liabilities   | REOs           | Loan & Property             | Declarations v      | Demo      | graphic 🗸      | Originator | Lender Loan Info | Continuation ~ |
|-----------------------------------|-----------------|---------------|----------------|-----------------------------|---------------------|-----------|----------------|------------|------------------|----------------|
|                                   |                 |               |                |                             |                     |           |                |            |                  |                |
| > 4a. Loan and                    | Property Info   | ormation      |                |                             |                     |           |                |            |                  |                |
| <ul> <li>4b. Other Nev</li> </ul> | v Mortgage L    | oans on the P | roperty You    | are Buying or Refinan       | cing                |           |                |            |                  |                |
|                                   |                 |               |                |                             |                     |           |                |            |                  |                |
| Additional 2nd                    | Lien            |               |                |                             |                     |           |                |            |                  |                |
| Additional financ                 | ing is a new lo | oan Additiona | al financing i | s a line of credit in the d | raw period Interest | only loan | Amortization N |            |                  |                |
|                                   |                 |               |                |                             |                     |           | Fixed Rate -   |            |                  |                |
| Creditor Name                     |                 | Concurre      | ent Financin   | g Source<br>•               |                     |           |                |            |                  |                |
| Original Balance<br>\$0.00        |                 |               | Term<br>00% 0  | (months) Payment Ba         |                     |           |                |            |                  |                |

### **APPLICATION INFORMATION – LOAN & PROPERTY**

- 1. Before proceeding to the next step. Please make sure that the following areas are filled in correctly:
  - 4c. Rental Income on the Property You Want to Purchase

| Borrowers ~              | Assets         | Liabilities            | REOs         | Loan & Property              | Declarations ~                    | Demographic 🗸 | Originator | Lender Loan Info | Continuation ~ |
|--------------------------|----------------|------------------------|--------------|------------------------------|-----------------------------------|---------------|------------|------------------|----------------|
|                          |                |                        |              |                              |                                   |               |            |                  |                |
| > 4a. Loan and           | Property Info  | ormation               |              |                              |                                   |               |            |                  |                |
| > 4b. Other Nev          | v Mortgage L   | oans on the P          | roperty You  | are Buying or Refinar        | cing                              |               |            |                  |                |
| ✓ 4c. Rental Inc.        | ome on the F   | Property You V         | Vant to Purc | hase                         |                                   |               |            |                  |                |
|                          |                |                        |              | an investment property       |                                   |               |            |                  |                |
| Expected Month<br>\$0.00 | ly Rental Inco | me Expected<br>100.000 |              | upancy Rate Expected (\$3,86 | 1 Net Monthly Rental In<br>(5.08) | come          |            |                  |                |

### **APPLICATION INFORMATION – LOAN & PROPERTY**

- 1. Before proceeding to the next step. Please make sure that the following areas are filled in correctly:
  - 4d. Gifts or Grants You Have Been Given or Will Receive for this Loan

| Borrowers ~      | Assets       | Liabilities    | REOs          | Loan & Property       | Declarations ~ | Demographic 🗸 | Originator | Lender Loan Info | Continuation ~ |
|------------------|--------------|----------------|---------------|-----------------------|----------------|---------------|------------|------------------|----------------|
|                  |              |                |               |                       |                |               |            |                  |                |
| > 4a. Loan and   | Property Inf | ormation       |               |                       |                |               |            |                  |                |
| > 4b. Other New  | / Mortgage I | oans on the P  | roperty You   | are Buying or Refinan | cing           |               |            |                  |                |
| > 4c. Rental Inc | ome on the   | Property You V | Vant to Purc  | chase                 |                |               |            |                  |                |
| ✓ 4d. Gifts or G | rants You Ha | ave Been Giver | n or Will Red | ceive for this Loan   |                |               |            |                  |                |
|                  |              |                |               |                       | Go to A        | lssets        |            |                  |                |

### **APPLICATION INFORMATION – DECLARATIONS**

1. Before proceeding to the next step. Please make sure that the following areas are filled in correctly:

| Borrowers ~                        | Assets                          | Liabilities        | REOs           | Loan & F                                       | Declarations ~                                           | Demographic ~               | Originator        | Lender Loan Info | Continuation ~ |
|------------------------------------|---------------------------------|--------------------|----------------|------------------------------------------------|----------------------------------------------------------|-----------------------------|-------------------|------------------|----------------|
| FILE TEST TEST                     | Income Ed                       | litor              |                |                                                |                                                          |                             |                   |                  |                |
| <ul> <li>Declarations -</li> </ul> | FILE TEST                       | TEST               |                |                                                |                                                          |                             |                   |                  |                |
| A. Will you occup<br>Explanation   |                                 | y as your prima    | ry residence   | ?                                              |                                                          |                             |                   |                  | 🗌 No 🔽 Yes     |
| If YES, have y                     | ou had an ow                    | nership interest   | in another p   | roperty in the last th                         | hree years?                                              |                             |                   |                  | 🛃 No 🗌 Yes     |
| If YES, com                        | plete (1) and (                 | (2) below:         |                |                                                |                                                          |                             |                   |                  |                |
| (1) What typ                       | e of property                   | did you own: pr    | imary reside   | nce (PR), FHA seco                             | ondary residence (SR), se                                | cond home (SH), or inves    | stment property ( | IP)?             | •              |
| (2) How did                        | you hold title                  | to the property:   | by yourself    | (S), jointly with your                         | spouse (SP), or jointly wi                               | th another person (O)?      |                   |                  | •              |
| B. If this is a Pure               | chase Transa                    | ction: Do you ha   | ave a family   | relationship or busin                          | ness affiliation with the sel                            | er of the property?         |                   |                  | 🔽 No 🗌 Yes     |
|                                    |                                 | •                  |                |                                                | for your closing costs or do<br>ou have not disclosed on |                             |                   |                  | 🗸 No 🗌 Yes     |
| If YES, what                       | t is the amoun                  | nt of this money   | ?              |                                                |                                                          |                             |                   |                  | \$0.00         |
|                                    | -                               |                    |                | on another property<br>this loan applicatio    | y (not the property securin<br>on?                       | g this loan) on or          |                   |                  | 🗸 No 🗌 Yes     |
|                                    | will you be a<br>sed on this ap |                    | new credit (e  | e.g., installment loan                         | n, credit card, etc.) on or b                            | efore closing this loan tha | at                |                  | 🗹 No 🗌 Yes     |
|                                    |                                 |                    |                | ority over the first mo<br>I Clean Energy Prog | ortgage lien, such as a cle<br>gram)?                    | an energy lien paid         |                   |                  | 🔽 No 🗌 Yes     |
| F. Are you a co-s                  | igner or guara                  | antor on any del   | ot or loan tha | at is not disclosed or                         | n this application?                                      |                             |                   |                  | 🔽 No 🗌 Yes     |
| G. Are there any                   | outstanding ju                  | udgments again     | st you?        |                                                |                                                          |                             |                   |                  | 🛃 No 🗌 Yes     |
| H. Are you currer                  | ntly delinquent                 | t or in default or | n a Federal o  | lebt?                                          |                                                          |                             |                   |                  | 🛃 No 🗌 Yes     |
| I. Are you a party                 | to a lawsuit i                  | n which you pot    | entially have  | any personal finan                             | cial liability?                                          |                             |                   |                  | 🛃 No 🗌 Yes     |
| J. Have you conv                   | veyed title to a                | any property in li | ieu of foreclo | osure in the past 7 y                          | /ears?                                                   |                             |                   |                  | 🔽 No 🗌 Yes     |
|                                    | · ·                             |                    |                | closure sale or shor<br>e outstanding mortg    | t sale, whereby the proper<br>gage balance due?          | ty was sold to a            |                   |                  | 🔽 No 🗌 Yes     |
| L. Have you had                    | property fored                  | closed upon in t   | he last 7 yea  | ars?                                           |                                                          |                             |                   |                  | 🔽 No 🗌 Yes     |
| M. Have you dec                    | lared bankrup                   | otcy within the p  | ast 7 years?   |                                                |                                                          |                             |                   |                  | 🔽 No 🗌 Yes     |
| If YES, identify                   | the type(s) o                   | f bankruptcy:      | Chapter        | 7 🗌 Chapter 11 🛛                               | Chapter 12 Chapt                                         | er 13                       |                   |                  |                |

Version 4 - May 03, 2021

#### **APPLICATION INFORMATION – DEMOGRAPHIC**

1. Before proceeding to the next step. Please make sure that the following areas are filled in correctly.

|                                                  | •                                                                       |                                                          |                                                   |                                                |                                                                          |                                         | 0                                                                 |                                                          |                                                      |                                                                                                    |                          |
|--------------------------------------------------|-------------------------------------------------------------------------|----------------------------------------------------------|---------------------------------------------------|------------------------------------------------|--------------------------------------------------------------------------|-----------------------------------------|-------------------------------------------------------------------|----------------------------------------------------------|------------------------------------------------------|----------------------------------------------------------------------------------------------------|--------------------------|
| Borrowers                                        | s - Assets                                                              | Liabilities                                              | REOs                                              | Loan & Property                                | Dec                                                                      | De                                      | emographic 🔨                                                      | Originator                                               | Lender Loan Info                                     | Continuation ~                                                                                                    |                          |
| FILE TEST 1                                      | TEST                                                                    |                                                          |                                                   |                                                |                                                                          |                                         |                                                                   |                                                          |                                                      |                                                                                                    |                          |
| ending, feder<br>isclosure law<br>rovide it. Hov | al law requires that<br>vs. You are not require<br>wever, if you choose | we ask applicar<br>ired to provide t<br>e not to provide | nts for their d<br>his informati<br>the informati | emographic informatio<br>on, but are encourage | n (ethnicity, sex, and<br>d to do so. The law<br>e this application in p | d race) in (<br>provides<br>person, fei | order to monitor of<br>that we may not of<br>deral regulations re | ur compliance wi<br>discriminate on<br>equire us to note | th equal credit opportur<br>the basis of this inform | fulfilled. For residential n<br>iity, fair housing, and hom<br>ation, or on whether you o<br>I race on the basis of visu | ne mortgage<br>choose to |
| <ul> <li>Demog</li> </ul>                        | raphic Info - FILI                                                      | E TEST TEST                                              |                                                   |                                                |                                                                          |                                         |                                                                   |                                                          |                                                      |                                                                                                    |                          |
| Ethnici                                          | ity                                                                     |                                                          |                                                   |                                                |                                                                          | Ra                                      | ce                                                                |                                                          |                                                      |                                                                                                    |                          |
| His                                              | spanic or Latino                                                        |                                                          |                                                   |                                                |                                                                          |                                         | American Indian                                                   | or Alaska Native                                         | - Enter name of enrolle                              | d or principal tribe:                                                                                                    |                          |
|                                                  | Mexican 🗌 Pu                                                            | erto Rican                                               | Cuban                                             |                                                |                                                                          |                                         |                                                                   |                                                          |                                                      |                                                                                                    |                          |
|                                                  | Other Hispanic or L                                                     | atino - Enter ori                                        | igin:                                             |                                                |                                                                          |                                         | Asian                                                             |                                                          |                                                      |                                                                                                    |                          |
|                                                  |                                                                         |                                                          |                                                   |                                                |                                                                          |                                         | Asian Indian                                                      | Chinese                                                  | Filipino                                             |                                                                                                    |                          |
|                                                  | Examples: Argentir                                                      | nean, Colombiar                                          | n, Dominican                                      | , Nicaraguan, Salvado                          | ran, Spaniard, etc.                                                      |                                         | Japanese                                                          | Korean                                                   | Vietnamese                                           |                                                                                                    |                          |
| 🗸 No                                             | ot Hispanic or Lating                                                   | <b>b</b>                                                 |                                                   |                                                |                                                                          |                                         | Other Asian -                                                     | Enter race:                                              |                                                      |                                                                                                    |                          |
| 🗌 l d                                            | o not wish to provid                                                    | le this informatio                                       | n                                                 |                                                |                                                                          |                                         |                                                                   |                                                          |                                                      |                                                                                                    |                          |
| Sex                                              |                                                                         |                                                          |                                                   |                                                |                                                                          |                                         | Examples: Hr                                                      | nong, Laotian, Ti                                        | hai, Pakistani, Cambod                               | ian, etc.                                                                                                    |                          |
| 🗸 Fe                                             | male                                                                    |                                                          |                                                   |                                                |                                                                          |                                         | Black or African                                                  | American                                                 |                                                      |                                                                                                    |                          |
| 🗌 Ma                                             | ale                                                                     |                                                          |                                                   |                                                |                                                                          |                                         | ] Native Hawaiian                                                 | or Other Pacific                                         | Islander                                             |                                                                                                    |                          |
| ld                                               | o not wish to provid                                                    | le this informatio                                       | n                                                 |                                                |                                                                          |                                         | Native Hawaii                                                     | ian 🗌 Guam                                               | anian or Chamorro [                                  | Samoan                                                                                                    |                          |
|                                                  |                                                                         |                                                          |                                                   |                                                |                                                                          |                                         | Other Pacific                                                     | Islander - Enter i                                       | ace:                                                 |                                                                                                    |                          |
|                                                  |                                                                         |                                                          |                                                   |                                                |                                                                          |                                         |                                                                   |                                                          |                                                      |                                                                                                    |                          |
|                                                  |                                                                         |                                                          |                                                   |                                                |                                                                          | _                                       |                                                                   | ian, Tongan, etc.                                        |                                                      |                                                                                                    |                          |
|                                                  |                                                                         |                                                          |                                                   |                                                |                                                                          |                                         |                                                                   |                                                          |                                                      |                                                                                                    |                          |
|                                                  |                                                                         |                                                          |                                                   |                                                |                                                                          |                                         | ] I do not wish to p                                              | provide this infori                                      | mation                                               |                                                                                                    |                          |
| This demo                                        | ographic info was p                                                     | rovided through                                          | O Face-t                                          | o-Face O Telephone                             | Interview O Eax                                                          | or Mail                                 | ) Email or Interne                                                | t 🔘 Leave Bla                                            | nk                                                   |                                                                                                    |                          |

| To Be Completed by Financial Institution (for application taken in person)                 |                      |
|--------------------------------------------------------------------------------------------|----------------------|
| Was the ethnicity of the Borrower collected on the basis of visual observation or surname? | No Yes a Leave Blank |
| Was the sex of the Borrower collected on the basis of visual observation or surname?       | No Yes 🕢 Leave Blank |
| Was the race of the Borrower collected on the basis of visual observation or surname?      | No Yes 🕢 Leave Blank |

#### **APPLICATION INFORMATION – ORIGINATOR**

1. Before proceeding to the next step. Please make sure that the following areas are filled in correctly.

| Borrowers ~        | Assets       | Liabilities | REOs         | Loan & Property   | Declarations ~     | Demogr         | ap           | Originator     | Lender Loan Info | Continuation ~ |  |
|--------------------|--------------|-------------|--------------|-------------------|--------------------|----------------|--------------|----------------|------------------|----------------|--|
| Tayylor Test       |              |             |              |                   |                    |                |              |                |                  |                |  |
| -                  |              |             |              |                   |                    |                |              |                |                  |                |  |
| To be Completed i  | by Loan Orig | inator      |              |                   |                    |                |              |                |                  |                |  |
| Loan Originator's  | Name         |             | Loan Origina | tor NMLS ID       | Loan Originator's  | s License Numb | er Loan Orig | inator's Phone | •                |                |  |
| Rhett Hubbard      |              |             |              |                   |                    |                | (949) 813    | 3-5842         |                  |                |  |
| Loan Origination ( | Company's N  | ame         | Loan Origina | tion Company NMLS | D Loan Origination | Company's Lic  | ense Number  |                |                  |                |  |
| Weslend Financia   | al Demo Brol | ker         | 654321       |                   |                    |                |              |                |                  |                |  |
| Loan Origination ( | Company's A  | ddress      |              |                   |                    |                |              |                |                  |                |  |
| Street             |              |             |              | City              |                    | State ZIPCo    | de           |                |                  |                |  |
| 200 East Sandpo    | ointe Avenue | #800        |              | Santa Ana         |                    | CA - 9270      | 7            |                |                  |                |  |
| Loan Origination ( | Company's P  | hone Fax    |              |                   |                    |                |              |                |                  |                |  |
| (877) 945-4105     |              |             |              |                   |                    |                |              |                |                  |                |  |

### **APPLICATION INFORMATION – LENDER LOAN INFO**

- 1. Before proceeding to the next step. Please make sure that the following areas are filled in correctly:
  - L1. Property and Loan Information

| Borrowers ~                      | Assets         | Liabilities       | REOs         | Loan & Property | Declarations | <ul> <li>Demographic </li> </ul>                         | Origir | Lender Loan Info | Continuation ~ |  |  |  |
|----------------------------------|----------------|-------------------|--------------|-----------------|--------------|----------------------------------------------------------|--------|------------------|----------------|--|--|--|
|                                  |                |                   |              |                 |              |                                                          |        |                  |                |  |  |  |
| <ul> <li>L1. Property</li> </ul> | and Loan In    | ormation          |              |                 |              |                                                          |        |                  |                |  |  |  |
| Community P                      | roperty Stat   | e                 |              |                 | Lo           | an Information                                           |        |                  |                |  |  |  |
| At least one                     | e borrower liv | es in a commun    | ity property | state           |              | Lender Case Number                                       |        |                  |                |  |  |  |
| The proper                       | ty is in a com | munity property   | state        |                 |              | 808785-Test-4X                                           |        |                  |                |  |  |  |
| Transaction D                    | etail          |                   |              |                 | R            | Refinance                                                |        |                  |                |  |  |  |
| Conversion                       | of contract f  | or deed or land   | contract     |                 | R            | finance Type                                             |        | •                |                |  |  |  |
| Renovation                       | 1              |                   |              |                 | R            | Refinance Program                                        |        |                  |                |  |  |  |
| Constructio                      | on-Conversion  | n/Construction-te | p-Permanen   | t               |              | <ul> <li>✓</li> </ul>                                    |        |                  |                |  |  |  |
| Property Type                    |                |                   |              |                 | E            | Energy Improvement                                       |        |                  |                |  |  |  |
| Detached                         |                | •                 |              |                 | C            | Loan will finance energy-related improvements            |        |                  |                |  |  |  |
|                                  |                |                   |              |                 |              | Property currently subject to clean energy priority lien |        |                  |                |  |  |  |

### **APPLICATION INFORMATION – LENDER LOAN INFO**

- 1. Before proceeding to the next step. Please make sure that the following areas are filled in correctly:
  - L2. Title Information

| Borrowers ~                                                                                                    | Assets       | Liabilities | REOs | Loan & Property | Declarations v | Demographic 🗸           | Originator | Lender Loan Info | Continuation ~ |
|----------------------------------------------------------------------------------------------------|--------------|-------------|------|-----------------|----------------|-------------------------|------------|------------------|----------------|
| ✓ L2. Title Informed States > L2. Title Informed States > L2. Title = L2. Title = | mation       |             |      |                 |                |                         |            |                  |                |
| Title and Trust                                                                                                    |              |             |      |                 |                |                         |            |                  |                |
| Name(s) in which<br>FILE TEST TES                                                                                                    |              |             |      |                 | Trust C        | Classification Type     |            |                  |                |
| Consumer(s) cur<br>FILE TEST TEST                                                                                                    |              |             |      |                 | Indian         | Country Land Tenure Sta | atus<br>•  |                  |                |
| Manner in which<br>FILE TEST TEST                                                                                                    |              | eld         |      | r               |                |                         |            |                  |                |
| Estate will be hel                                                                                                    | d in         |             |      | Expiration da   | te             |                         |            |                  |                |
| Source of Down<br>Other Type of D                                                                                                    |              | •           |      | •               |                |                         |            |                  |                |
| Explanation for S                                                                                                    |              |             |      |                 |                |                         |            |                  |                |
| Non-Obligate E                                                                                                    | Borrowers    |             |      |                 |                |                         |            |                  |                |
| No non-obligate                                                                                                    | borrowers on | file.       |      |                 |                |                         |            |                  |                |
| •                                                                                                    |              |             |      |                 |                |                         |            |                  |                |

### **APPLICATION INFORMATION – LENDER LOAN INFO**

- 1. Before proceeding to the next step. Please make sure that the following areas are filled in correctly:
  - L3. Mortgage Loan Information

| Borrowers $\backsim$             | Assets      | Liabilities | REOs | Loan & Property | Declarations $\checkmark$ | Demographic 🗸 | Originator | Lender Loan Info | Continuation 🗸 |
|----------------------------------|-------------|-------------|------|-----------------|---------------------------|---------------|------------|------------------|----------------|
|                                  |             |             |      |                 |                           |               |            |                  |                |
|                                  |             |             |      |                 |                           |               |            |                  |                |
| <ul> <li>L3. Mortgage</li> </ul> | Loan Inform | ation       |      |                 |                           |               |            |                  |                |
|                                  |             |             |      |                 |                           |               |            |                  |                |

| Mortgage Type Applied For                 |                             | Terms of Loan and Mortgage Lien Type |                                       |  |  |  |  |
|-------------------------------------------|-----------------------------|--------------------------------------|---------------------------------------|--|--|--|--|
| Mortgage type applied for<br>Conventional |                             |                                      | lortgage lien type<br>1st Mortgage  ▼ |  |  |  |  |
| Amortization Type                         |                             | Proposed Monthly Payment for         | Property                              |  |  |  |  |
| Amortization type                         |                             | 1st Mortgage P&I                     | \$2,423.25                            |  |  |  |  |
| Fixed Rate -                              |                             | 2nd Mortgage P&I                     | \$0.00                                |  |  |  |  |
| Loan Features                             |                             | Homeowner's Insurance                | \$150.00                              |  |  |  |  |
|                                           | Balloon term                | Supplemental Property Insurance      | \$150.00                              |  |  |  |  |
| Balloon loan                              | 360                         | Property Taxes                       | \$1,000.00                            |  |  |  |  |
| Interest only                             | Interest only term          | Mortgage Insurance                   | \$0.00                                |  |  |  |  |
| interest only                             | 0                           | Association/Project Dues             | \$0.00                                |  |  |  |  |
| Negative amortization                     |                             | Other                                | \$291.83                              |  |  |  |  |
| Prepayment penalty                        | Prepayment penalty term     | Total                                | \$3,865.08                            |  |  |  |  |
|                                           | 0                           | Payment Shock                        | \$332.69 9.418%                       |  |  |  |  |
| Temporary interest rate buydown           | Initial buydown rate 0.000% |                                      |                                       |  |  |  |  |
| Other (explain)                           |                             |                                      |                                       |  |  |  |  |
|                                           | 1                           |                                      |                                       |  |  |  |  |

Version 4 - May 03, 2021

### APPLICATION INFORMATION – LENDER LOAN INFO

- 1. Before proceeding to the next step. Please make sure that the following areas are filled in correctly:
  - L4. Qualifying the Borrower Minimum Required Funds or Cash Back

| L4. Qualifying the Borrower - Minimum Required Funds or                                                                                                    | Cash Back      |          |  |  |
|----------------------------------------------------------------------------------------------------|----------------|----------|--|--|
|                                                                                                    |                |          |  |  |
| DUE FROM BORROWERS(S)<br>A. SALES CONTRACT PRICE                                                                                                    |                |          |  |  |
| A. SALES CONTRACT FRICE                                                                                                    | \$650,000.00   |          |  |  |
| B. Improvements, Renovations, and Repairs                                                                                                    | \$0.00         |          |  |  |
| C. Land (if acquired separately)                                                                                                    | \$0.00         |          |  |  |
| D. For Refinance: Balance of Mortgage Loans on the<br>Property to be paid off in the Transaction (See Table 3a.<br>Property You Own)                                                                      | \$0.00         |          |  |  |
| E. Credit Cards and Other Debts Paid Off (See Table 2c.<br>Liabilities Credit Cards, Other Debts, and Leases that You<br>Owe)                                                                             | \$4,195.00     |          |  |  |
| F. Borrower Closing Costs (including Prepaid and Initial<br>Escrow Payments)                                                                                                    | \$11,382.08    |          |  |  |
| G. Discount Points                                                                                                    | \$0.00         | <b>a</b> |  |  |
| H. TOTAL DUE FROM BORROWER(s) (TOTAL of A thru G)                                                                                                    | \$665,577.08   |          |  |  |
| TOTAL MORTGAGE LOANS                                                                                                    |                |          |  |  |
| I. Loan Amount<br>Loan Amount Excluding Financed Mortgage Insurance (or<br>Mortgage Insurance Equivalent) \$500,000,00<br>Financed Mortgage Insurance (or Mortgage Insurance<br>Equivalent) Amount \$0,00 | \$500,000.00   |          |  |  |
| J. Other New Mortgage Loans on the Property the<br>Borrower(s) is Buying or Refinancing (See Table 4b. Other<br>New Mortgage Loans on the Property You are Buying or<br>Refinancing)                      | \$0.00         |          |  |  |
| K. TOTAL MORTGAGE LOANS (Total of I and J)                                                                                                    | \$500,000.00   |          |  |  |
| TOTAL CREDITS                                                                                                    |                |          |  |  |
| L. Seller Credits                                                                                                    | \$0.00         | <b>=</b> |  |  |
| M. Other Credits                                                                                                    | \$0.00         |          |  |  |
| N. TOTAL CREDITS (Total of L and M)                                                                                                    | \$0.00         |          |  |  |
| CALCULATION                                                                                                    |                |          |  |  |
| TOTAL DUE FROM BORROWER(s) (Line H)                                                                                                    | \$665,577.08   |          |  |  |
| LESS TOTAL MORTGAGE LOANS (Line K) AND TOTAL<br>CREDITS (Line N)                                                                                                    | - \$500,000.00 |          |  |  |
| Cash From/To the Borrower (Line H minus Line K and<br>Line N)                                                                                                    | \$165,577.08   |          |  |  |
| Total Liquid Assets                                                                                                    | \$218,564.81   |          |  |  |
|                                                                                                    |                |          |  |  |

#### **APPLICATION INFORMATION – CONTINUATION**

1. The Continuation section can be used if you need to add more information for the Residential Loan Application.

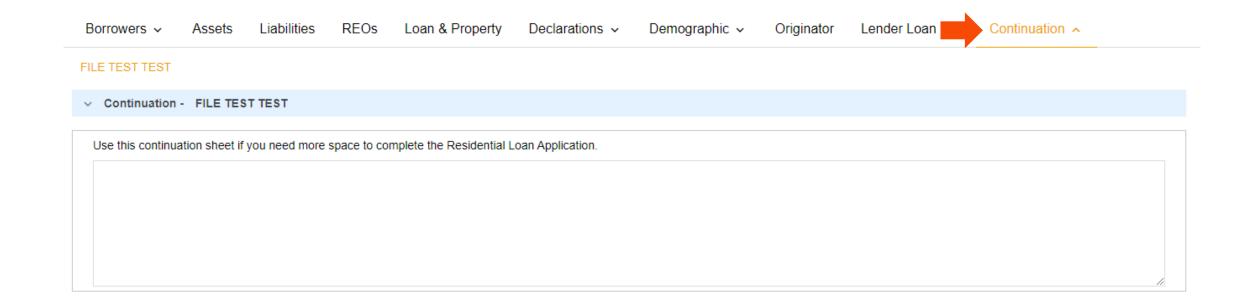

#### PRICING AND REGISTERING THE LOAN

1. Click on the "PRICING" button.

| E Pipeline              | Loan Number:<br>DEMO21020370 | Borrower Name:<br>Ken N Customer, JR | Loan Amount:<br>\$300,000.00              | DTI:<br>20.580%                                                             | LTV:<br>88.236%                               | CLTV:<br>88.236%                     | HCLTV:<br>88.236% | Property Address:<br>10655 Birch St, Burbank, CA 91502 | Loan Type:<br>Conventional | Credit Sco<br>0 🤭 |
|-------------------------|------------------------------|--------------------------------------|-------------------------------------------|-----------------------------------------------------------------------------|-----------------------------------------------|--------------------------------------|-------------------|--------------------------------------------------------|----------------------------|-------------------|
| Status and Agents       |                              |                                      | Status and A                              | Igents                                                                      |                                               |                                      |                   |                                                        |                            |                   |
| Application Information |                              |                                      | Matic Insurance                           | Matic Insurance - Test Lo                                                   | deStar                                        |                                      |                   |                                                        |                            |                   |
| Closing Costs           |                              |                                      | Status                                    | Maile insurance - rest EU                                                   | 163101                                        |                                      |                   |                                                        |                            |                   |
| Pricing                 |                              |                                      |                                           |                                                                             |                                               |                                      |                   |                                                        |                            |                   |
| Loan Information        |                              |                                      | Current Status:                           | : Loan Open                                                                 | Status Date: 2/11/2021                        | Action: view status                  | certificate       | CHANGE LOAN STATUS                                     |                            |                   |
| Rate Lock 🗊             |                              |                                      |                                           | Loan Open                                                                   | Pre-Qual                                      |                                      |                   |                                                        | 1                          |                   |
| E-docs                  |                              |                                      |                                           | 2/11/2021                                                                   |                                               |                                      |                   |                                                        |                            |                   |
| Tasks (0)               |                              |                                      | Agents                                    |                                                                             |                                               |                                      |                   |                                                        |                            |                   |
| Conditions (0)          |                              |                                      | Assigned Agents                           | s in Weslend Financial Demo Bro                                             | ker                                           |                                      |                   |                                                        |                            |                   |
| Order Services          |                              |                                      | Email: rh                                 | r re-assign<br>hett Hubbard<br>nett.hubbard@weslend.com<br>949) 813-5842    | Processor assign<br>Name:<br>Email:<br>Phone: |                                      |                   |                                                        |                            |                   |
|                         |                              |                                      | Assigned Agents                           | s in LENOX FINANCIAL MORTG                                                  | AGE CORPORATION                               |                                      |                   |                                                        |                            |                   |
| <                       |                              |                                      | Junior Proce<br>Name:<br>Email:<br>Phone: | essor                                                                       | Processor<br>Name:<br>Email:<br>Phone:        | Junior U<br>Name:<br>Email:<br>Phone |                   | Underwriter<br>Name:<br>Email:<br>Phone:               |                            |                   |
|                         |                              |                                      | Name: Rł<br>Email: rh                     | ount Executive<br>HETT HUBBARD<br>nett.hubbard@weslend.com<br>949) 428-5100 |                                               |                                      |                   |                                                        |                            |                   |

### PRICING AND REGISTERING THE LOAN

- Review all red **X** in the "PROPERTY & LOAN INFO" tab, indicates there is missing information.
  - a. Conventional/Government Loans: Review all red X in the "Property & Loan Info Tab". Complete any missing info. If red X under DSCR enter "0"
  - b. DSCR Loans: put in the correct DSCR coverage level such as "1.09"
- Please do not click "DU seamless or LP seamless".

| G Pipeline                                                    | Loan Number: Borrower Name: Loan Amount:                                                        | DTI: Gross / Base LTV: Gross / Base CLTV: HCLTV: Property Address: Loan Type:                                                                                                    |
|---------------------------------------------------------------|-------------------------------------------------------------------------------------------------|----------------------------------------------------------------------------------------------------|
| Status and Agents<br>Application Information<br>Closing Costs | Horizon of borrower interest: 60 months (explain)                                               | Alert Messages<br>• Credit has not been ordered for Application: BORROWER1, TEST. Please order credit for more accurate results.<br>• Missing required data on "Property & Loan Info" tab. Please complete in order to price. |
| Pricing<br>Loan Information                                   | Property Information Street Address 7156 Arlington Court                                        |                                                                                                    |
| Rate Lock                                                     | Zip Code A V<br>County V X<br>City X                                                            |                                                                                                    |
| QM ✓<br>Disclosures                                           | In Rural Area?  Yes <u>explain</u> Property Use Primary Residence Has Non-Occupant              |                                                                                                    |
| E-docs                                                        | Co-Borrower? Yes Property Type SFR Structure Type Detached                                      |                                                                                                    |
| Conditions (0)<br>Order Services                              | New Construction? Yes Additional Monthly<br>Housing Expenses \$681.30 calculate                 |                                                                                                    |
|                                                               | Owner's Title<br>Insurance Use estimated title cost.<br>Use cost quoted by<br>borrower/realtor. | Select the Loan Program Options to the left then click<br>"Run Price My Loan" to find available loan programs                                                                                                    |
|                                                               | Loan Information<br>Impound? Ves<br>Doc Type Full Document                                      | Run Price My Loan<br>Number of Programs: 14                                                                                                    |

### PRICING AND REGISTERING THE LOAN

1. Majority of the information will flood from the import. Take special care to correctly input the arrowed parameters.

| Status and Agents       |   | Pricing<br>Matic Insurance Mat               | atic Insurance - Test LodeStar                            |                            |                                                      |                                  |
|-------------------------|---|----------------------------------------------|-----------------------------------------------------------|----------------------------|------------------------------------------------------|----------------------------------|
| Application Information |   |                                              |                                                           |                            |                                                      |                                  |
|                         |   | Submit to DU (Sean                           | mless) Run Scenario in DU                                 | Alert Messages             |                                                      |                                  |
| Closing Costs           |   | Submit to LPA (Sean                          | amless) Submit to LPA                                     | Credit has not been ordere | ed for Application: Test, Tayylor. Please order cred | t for more accurate results.     |
| Pricing                 |   | Horizon of borrower int                      | terest: 60 months ( <u>explain</u> )                      |                            |                                                      |                                  |
| Loan Information        |   | Applications (1) Prope<br>Property Informati |                                                           | _                          |                                                      |                                  |
| Rate Lock 🕤             |   |                                              | 12345 Best Address                                        |                            |                                                      |                                  |
| E-docs                  |   |                                              | 02601 State CA V                                          |                            |                                                      |                                  |
| Tasks (1)               |   |                                              | Vission Viejo                                             |                            |                                                      |                                  |
| Conditions (4)          |   |                                              | Ves explain Primary Residence                             |                            |                                                      |                                  |
| Order Services          |   |                                              | SFR 🗸                                                     |                            |                                                      |                                  |
|                         |   |                                              | Detached V                                                |                            |                                                      |                                  |
|                         |   | New Construction?                            | □ Ves                                                     |                            |                                                      |                                  |
|                         |   | Housing Expenses                             | \$700.00 calculate                                        |                            |                                                      |                                  |
|                         |   | Loan Information                             | 1                                                         |                            |                                                      |                                  |
|                         |   | Refinance Type Re                            | Refi Rate/Term 👻                                          |                            |                                                      |                                  |
|                         |   | Current Loan P&I<br>Payment                  | \$0.00 Modify                                             |                            |                                                      |                                  |
|                         |   | Current MIP/Month                            | \$0.00                                                    |                            |                                                      |                                  |
|                         | < |                                              | 2 Ves                                                     |                            |                                                      |                                  |
|                         | 1 | Doc Type Fu<br>Home Value                    | Full Document                                             |                            |                                                      |                                  |
|                         |   | Equity                                       | \$1,000,000.00<br>45.875% \$458,750.00                    |                            |                                                      | m Options to the left then click |
|                         |   | 1st Lien                                     | 54.325% \$543.250.00                                      |                            | "Run Price My Loan" t                                | to find available loan programs  |
|                         |   |                                              | ® No ○ Yes                                                |                            | Rea.                                                 | Price My Loan                    |
|                         |   | Rate Lock Period 30                          |                                                           |                            |                                                      |                                  |
|                         |   |                                              | tate Lock Expiration Date<br>021 (Assumes a 30-day lock.) |                            | Number                                               | of Programs: 86                  |
|                         |   | Other Information                            | n                                                         |                            | Please make sure                                     |                                  |
|                         |   | Loan Originator is<br>Paid By                | 🖲 Lender 🔿 Borrower                                       |                            |                                                      |                                  |
|                         |   | Lender Fee Buyout<br>Requested? No           | No 🗸                                                      |                            | these five (5) boxes are<br>correct and accurate.    |                                  |
|                         |   | Expected AUS<br>Response DI                  | DU Approve/Eligible 🗸                                     |                            |                                                      |                                  |
|                         |   |                                              | Ves                                                       |                            | This affects program                                 |                                  |
|                         |   | Number of                                    |                                                           |                            | selection and pricing                                |                                  |
|                         |   | Financed Properties Conv Loan PMI            | 1 explain                                                 |                            |                                                      |                                  |
|                         |   | Type N                                       | Override Auto-                                            |                            | L                                                    |                                  |
|                         |   | Is UFMIP/FF<br>Financed?                     | Calculated<br>2 Ves UFMIP/FF? Ves                         |                            |                                                      |                                  |
|                         |   | FHA UFMIP 1.750%                             |                                                           |                            |                                                      |                                  |
|                         |   |                                              | USDA Rural                                                |                            |                                                      |                                  |

### PRICING AND REGISTERING THE LOAN

- 1. To attach a credit report to the file, click on the "APPLICATION #1" tab and scroll to the bottom of the screen.
- 2. Choose the "RE-ISSUE CREDIT REPORT" button to attach the credit report to the file.

| Submit to DU (Seamless) Submit to LPA (Seamless)           | Alert Messages                                                                                             |
|------------------------------------------------------------|----------------------------------------------------------------------------------------------------|
| Horizon of borrower interest: 60 months (explain)          | Credit has not been ordered for Application: Test, Tayylor. Please order credit for more accurate results. |
| Applications (1) Property & Loan Info PML Options          |                                                                                                    |
| Remove this application Add New 1003 Application           |                                                                                                    |
| Applications (1) Test, Tayylor                             | It is best to use a                                                                                        |
| Applicant Info                                             |                                                                                                    |
| First Name Tayylor                                         | FannieMae approved                                                                                         |
| Middle Name                                                | credit vender                                                                                              |
| Last Name Test                                             |                                                                                                    |
| SSN 655-55-5555                                            |                                                                                                    |
| E-mail abctest@google.com                                  |                                                                                                    |
| Citizenship US Citizen 🗸                                   |                                                                                                    |
| Monthly Income S10,578.00 Self Employed?                   |                                                                                                    |
| Is Eligible for VA Determine<br>Loan?                      |                                                                                                    |
| Has Co-Applicant                                           |                                                                                                    |
| Please select an option                                    |                                                                                                    |
| All Borrowers Determine<br>Have Authorized<br>Credit Check |                                                                                                    |
| Total Payment \$725.00 / month                             | Select the Loan Program Options to the left th                                                             |
| Edit Liabilities                                           | "Run Price My Loan" to find available loan pro                                                             |
| Liquid Assets \$1,000,000.00 Explain                       | Run Price My Loan                                                                                          |
| Negative Cash<br>Flow from Other<br>Properties             | Number of Programs: 98                                                                                     |
| Order New Credit Report  Re-Issue Credit Report            |                                                                                                    |
| Upgrade Existing Credit Report to Tri-Merge Report         | Click here to                                                                                              |
| Credit Provider Information                                |                                                                                                    |
| Credit Provider: Is my credit provider supported?          | choose your credit                                                                                         |

Version 4 - May 03, 2021

### PRICING AND REGISTERING THE LOAN

Please note that there are two potential processes for this depending on your specific provider. In this first example, we have chosen ACRANET as the provider

| Submit to DU (Seamless) Submit to LPA (Seamless)                                                    | Alort Mossages<br>• Credit has not been ordered for Application: Test, Tavylor. Please order credit for more accurate results. |
|----------------------------------------------------------------------------------------------------|----------------------------------------------------------------------------------------------------|
| Horizon of borrower interest: 60 months (explain) Applications (1) Property & Loan Info PML Options |                                                                                                    |
|                                                                                                    |                                                                                                    |
| Remove this application Add New 1003 Application                                                    |                                                                                                    |
| Applications (1) Test. Tayylor V                                                                    |                                                                                                    |
| Applicant Info                                                                                      |                                                                                                    |
| First Name Tayylor                                                                                  |                                                                                                    |
| Middle Name                                                                                         |                                                                                                    |
| Last Name Test                                                                                      |                                                                                                    |
| SSN (565-55-5555                                                                                    |                                                                                                    |
| E-mail abctest@google.com                                                                           |                                                                                                    |
| Citizenship US Citizen                                                                              |                                                                                                    |
| Monthly Income \$10,578.00 Self Employed?                                                           |                                                                                                    |
| Is Eligible for VA Determine                                                                        |                                                                                                    |
| Has Co-Applicant                                                                                    |                                                                                                    |
| Please select an option                                                                             |                                                                                                    |
| All Borrowers Determine<br>Have Authorized<br>Credit Check                                          |                                                                                                    |
| Total Payment S725.00 / month<br>Edit Liabilities                                                   | Select the Loan Program Options to the le<br>"Run Price My Loan" to find available loan                                        |
| Liquid Assets \$1,000,000.00 Explain                                                                |                                                                                                    |
| Negative Cash<br>Flow from Other (see on Evolution                                                  | Run Price My Loan                                                                                                    |
| Properties S666.00 Explain                                                                          | Number of Programs: 98                                                                                                    |
| Order New Credit Report                                                                             |                                                                                                    |
| Re-Issue Credit Report     Upgrade Existing Credit Report to Tri-Merge Report                       |                                                                                                    |
| O Manually Enter Credit Report<br>Credit Provider Information                                       | After choosing the                                                                                                    |
| Credit Provider: Is my credit provider supported?                                                   | credit provider, click                                                                                                    |
| CREDIT TECHNOLOGY, INC. (CA)                                                                        | on RE-ISSUE CREDIT                                                                                                    |

Version 4 - May 03, 2021

#### PRICING AND REGISTERING THE LOAN

- 1. Once you have chosen your provider and clicked on "RE-ISSUE CREDIT" you will see one of two screens. Both are similar but ask for credentials in screens that are slightly different. Below is the first example.
- 2. These required fields are from your credit vendor.
- 3. If you are having issues with your login and password, you will need to call your credit vendor.

| Submit to DU (                                                                                                    |                                                                                      | Submit to LPA (S              |                                                                                                 | <ul> <li>Alert Message</li> <li>Credit has not b</li> </ul> |                                                                             | olication: Test, Tava                         | for. Please order credit for more accu    | rate results. |                                                               |                           |
|----------------------------------------------------------------------------------------------------|--------------------------------------------------------------------------------------|-------------------------------|-------------------------------------------------------------------------------------------------|-------------------------------------------------------------|-----------------------------------------------------------------------------|-----------------------------------------------|-------------------------------------------|---------------|---------------------------------------------------------------|---------------------------|
| rizon of borrow                                                                                                    |                                                                                      | months ( <u>explain</u>       | )                                                                                               |                                                             |                                                                             |                                               |                                           |               |                                                               |                           |
| Remove this app<br>Applications (1)<br><b>pplicant Info</b><br>First Name<br>Middle Name<br>Last Name<br>Suffix<br>SSN | Test, Tayylor ♥<br>Tayylor<br>Test<br>565-85-8665<br>sbotest@google.com<br>US Clözen | Add New 1003                  | Credit Report<br>To proceed,<br>Credit Pro<br>Login Name<br>Password<br>File ID<br>Instant View | olease answer the<br>wider Inform<br>[the<br>]              | following questions<br>ation<br>hubbarddeno<br>Remember Login<br>Re-Issue C | Name<br>Mane is the file<br>What is an Instan | ■ on the credit record?<br>View Password? |               | Complete th<br>required fiel<br>input Report<br>vour credit v | ds. Do Not<br>t ID unless |
| as Co-Applicant<br>Icase select a<br>All Borrowers<br>lave Authorized<br>Credit Check                                  | an option                                                                            |                               |                                                                                                 |                                                             |                                                                             |                                               | The Click RE-<br>ISSUE CREDIT             |               |                                                               |                           |
| Total Payment                                                                                                    |                                                                                      | / month                       |                                                                                                 |                                                             |                                                                             |                                               |                                           |               | e left then click<br>oan programs                             |                           |
| Liquid Assets<br>Negative Cash<br>Flow from Other<br>Properties<br>) Order New Cred<br>Re-Issue Credit                 | \$668.00                                                                             | Explain<br>Explain<br>Explain |                                                                                                 |                                                             |                                                                             |                                               |                                           | an<br>nsi 9   |                                                               |                           |
| Upgrade Existin<br>Manually Enter                                                                                      | g Credit Report to Ti<br>Credit Report                                               |                               |                                                                                                 |                                                             |                                                                             |                                               |                                           |               |                                                               |                           |
| redit Provide                                                                                                    | r Information                                                                        |                               |                                                                                                 |                                                             |                                                                             |                                               |                                           |               |                                                               |                           |

### PRICING AND REGISTERING THE LOAN

- 1. The other potential screen you may see is the following. This screen comes up if the provider is part of the Mortgage Credit Link Network which provides an Instant View Password for each credit report.
- 2. These required fields are from your credit vendor.
- 3. If you are having issues with your login and password, you will need to call your credit vendor.

| Submit to DU (Seamless) Submit to LPA (S<br>Horizon of borrower interest: 60 months (explain                                                 | <ul> <li>Could have an here and and for Andreation Tests To also Means and a south for more assumed and here.</li> </ul> |  |
|----------------------------------------------------------------------------------------------------|----------------------------------------------------------------------------------------------------|--|
| Applications (1) Property & Loan Info PML Options                                                                                            |                                                                                                    |  |
| Remove this application Add New 1003                                                                                                    | Application                                                                                                    |  |
| Applications (1) Test, Tayylor V                                                                                                    |                                                                                                    |  |
| Applicant Info                                                                                                    | Credit Report                                                                                                    |  |
| First Name Tayylor                                                                                                    | To proceed, please answer the following questions:                                                                       |  |
| Last Name Test                                                                                                    |                                                                                                    |  |
| Suffix                                                                                                    | Login Name required fields                                                                                               |  |
| SSN (665-65-6555                                                                                                    | Remember Login Name                                                                                                    |  |
| E-mail abctest@poogle.com                                                                                                    | File ID  What is the file # on the credit recort?  Instant View Password  What is an Instant View Password?              |  |
| Citizenship US Citizen 🗸                                                                                                    |                                                                                                    |  |
| Monthly Income \$10,578.00 Self Employ                                                                                                    | Ra-Issue Credit Close                                                                                                    |  |
| Is Eligible for VA Determine<br>Loan?                                                                                                    |                                                                                                    |  |
| Has Co-Applicant                                                                                                    |                                                                                                    |  |
| Please select an option                                                                                                    | This may be found in the                                                                                                 |  |
| All Borrowers Determine                                                                                                    | Miscellaneous Information section of                                                                                     |  |
| Credit Check                                                                                                    | the credit report. Do No Input unless                                                                                    |  |
| Total Payment \$725.00 / month                                                                                                    | to the left then click                                                                                                   |  |
| Edit Liabilities                                                                                                    | required by your credit <u>vender</u> , able loan programs                                                               |  |
| Liquid Assets \$1,000,000.00 Explain                                                                                                    | an                                                                                                    |  |
| Negative Cash<br>Flow from Other<br>Properties<br>Explain                                                                                    | ni: 98                                                                                                    |  |
| Order New Credit Report     @ Ra-Issue Credit Report     Upgrade Existing Credit Report to Tri-Merge Report     Manually Enter Credit Report |                                                                                                    |  |
| Credit Provider Information                                                                                                    |                                                                                                    |  |
| Credit Provider: Is my credit provider supported?                                                                                            |                                                                                                    |  |

### PRICING AND REGISTERING THE LOAN

After re-issuing the credit or after manually entering credit scores, see that the credit scores have now been populated. This will allow you to proceed with the pricing and registration of your loan.

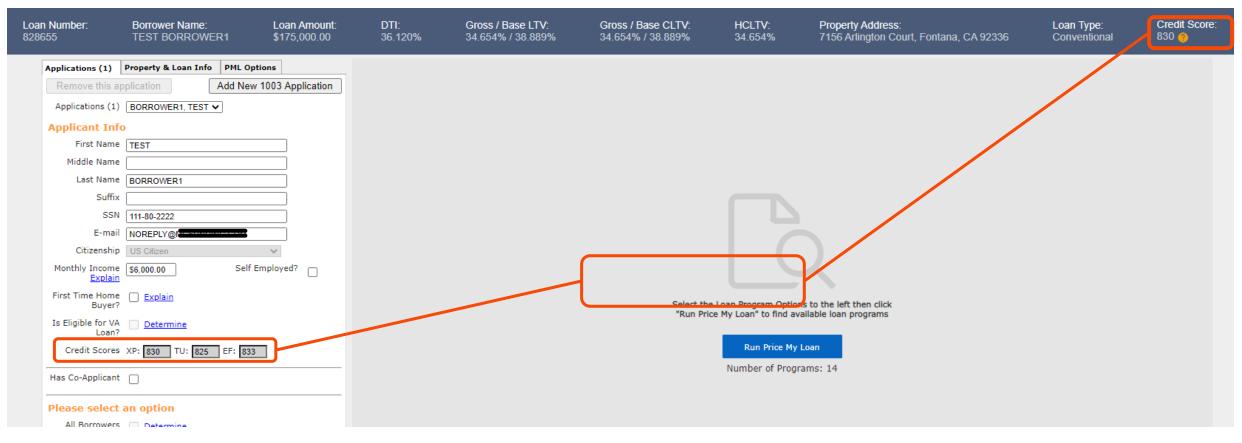

### PRICING AND REGISTERING THE LOAN

Now that you have imported your credit, you can proceed to the "PML OPTIONS" tab to price and register your loan. Please make the appropriate selections for the loan and click "RUN PRICE MY LOAN".

| Status and Agents       |   | Pricing                                           |                                                    |                   |  |  |  |  |  |  |
|-------------------------|---|---------------------------------------------------|----------------------------------------------------|-------------------|--|--|--|--|--|--|
| Application Information |   | 1 Honig                                           |                                                    |                   |  |  |  |  |  |  |
| Closing Costs           |   | [                                                 | Run Scenario in D                                  |                   |  |  |  |  |  |  |
| Pricing                 |   | Horizon of borrower interest: 60 months (explain) |                                                    |                   |  |  |  |  |  |  |
| Loan Information        |   | Applications (1) Property & Loan Info PML Options |                                                    |                   |  |  |  |  |  |  |
| Rate Lock 🕤             | / | Loan Program                                      | Options                                            |                   |  |  |  |  |  |  |
| QM 🗸                    |   | Term 10 Year 15 Year                              | 20 Year 25 Year                                    | ✓ 30 Year Other   |  |  |  |  |  |  |
| Disclosures             |   | Amortization                                      | 0 20 100                                           |                   |  |  |  |  |  |  |
| E-docs                  |   | ✓ Fixed 3 Year ARM                                | <ul> <li>5 Year ARM</li> <li>7 Year ARM</li> </ul> | 10 Year ARM Other |  |  |  |  |  |  |
| Conditions (0)          |   | Product                                           |                                                    |                   |  |  |  |  |  |  |
| Order Services          | < | Conventional<br>HomeReady                         | Home Possible                                      | USDA              |  |  |  |  |  |  |
|                         |   | Payment                                           | ✓ I/O                                              |                   |  |  |  |  |  |  |
|                         |   | Advanced Options                                  |                                                    |                   |  |  |  |  |  |  |
|                         |   |                                                   | Run Price My Loan                                  |                   |  |  |  |  |  |  |
|                         |   | N                                                 | umber of Programs:                                 | 14                |  |  |  |  |  |  |

Pricing

#### PRICING AND REGISTERING THE LOAN

All available pricing will be displayed for the terms and product types you have selected. Please find the rate and pricing that you would like to use and click "REGISTER" next to the rate. The best price program appears. Click on the "+" to see other programs.

| atic Insurance                      | Matic Insurance - Test LodeStar |                                 |             |               |               |                  |            |          |                 |                   |               |                                                                                                 |
|-------------------------------------|---------------------------------|---------------------------------|-------------|---------------|---------------|------------------|------------|----------|-----------------|-------------------|---------------|-------------------------------------------------------------------------------------------------|
| Submit to DU (Se                    | eamless) Run Scenario in DU     | Alert Messages                  |             |               |               |                  |            |          |                 |                   |               |                                                                                                 |
| Submit to LPA (S                    | eamless) Submit to LPA          | Credit has not been ordered for | or Applicat | ion: Test, Ta | yylor. Please | order credit for | r more acc | curate r | results.        |                   |               |                                                                                                 |
| orizon of borrower                  | interest: 60 months (explain)   | Loan Program Results (          | 0.6 Drog    | come)         |               |                  |            |          |                 |                   |               |                                                                                                 |
| oplications (1) Pro                 | operty & Loan Info PML Options  | Loan Program Results (          | oo Pioy     | rains)        |               |                  |            |          | Number of Pinne | ed Results to Com | pare : 0      | Generate Comparison Report                                                                      |
| roperty Inform                      | nation                          | Eligible Loan Programs          |             |               |               |                  |            |          |                 |                   |               |                                                                                                 |
| Street Address                      | 12345 Best Address              | Eligible Loan Programs          |             |               |               |                  |            |          |                 |                   |               |                                                                                                 |
| Zip Code                            | 92091 State CA 🗸                |                                 |             |               |               |                  |            |          |                 | * - The           | costs display | Rates shown in red are expired<br>ved are the borrower's non-financed settlement charges.       |
| County                              | Orange V                        |                                 |             |               |               |                  |            |          |                 |                   |               | yed are the borrower's non-financed settlement charges.<br>** - exceeds the MAX DTI / No Income |
| City                                | Mission Viejo                   |                                 | RATE        | POINTS        | PAYMENT       | DTI              | APR        | ом       | CLOSING COSTS   | CASH TO CLOSE     | RESERVE       |                                                                                                 |
| In Rural Area?                      | Ves explain                     |                                 | NATE        | POINTS        | PATHENI       | 0/1              | ~~         | -        | CLOSENG COSTS   | CASH 10 CLOSE     | MONTHS        |                                                                                                 |
| Property Use                        | Primary Residence 🗸             | - 30 YR FIXED CONFO             | RMING       |               |               |                  |            |          |                 |                   |               |                                                                                                 |
| Property Type                       | SFR V                           | ain register request lock       | 4.125       | -4.000        | 2,632.86      | 29.486           | 4.148      | 3        | (\$16.478.76)   | (\$20.478.76)     | 300.0         | **1000-99 30 Year Fixed Weslend Conforming DU                                                   |
| Structure Type                      | Detached V                      | noister mouest lock             | 4.000       | -4.000        | 2,593.56      | 29,200           | 4.022      | 9        | (\$16.488.19)   | (\$20,458,19)     | 303.6         | ** 1000-99 30 Year Fixed Weslend Conforming DU                                                  |
| w Construction?<br>ditional Monthly | □ Ves                           | ein register request lock       | 3.875       | -4.000        | 2.554.56      | 28.917           | 3.897      | 9        | (\$16.497.63)   | (\$20.497.63)     | 307.2         | ** 1000-99 30 Vear Fixed Weslend Conforming DU                                                  |
| ousing Expenses                     | \$700.00 calculate              | ein meister meuest lock         | 3.750       | -4.000        | 2.515.88      | 28.636           | 3.772      | -        | (\$16.507.06)   | (\$20.507.06)     |               | ** 1000-99 30 Year Fixed Weslend Conforming DU                                                  |
| an Informatio                       | on .                            | ein meister movest lock         | 3.625       | -4.000        | 2,477.50      | 28.357           | 3.646      | -        | (\$16.516.49)   | (\$20.516.49)     |               | ** 1000-99 30 Year Fored Weslend Conforming DU                                                  |
| Refinance Type                      | Refi Rate/Term 💙                |                                 |             |               |               |                  |            | -        |                 |                   |               |                                                                                                 |
| Current Loan P&I                    | S0.00 Modify                    | ein medister menuest lock       | 3.500       | -4.000        | 2,439.44      | 28.081           | 3.521      | -        | (\$16.525.92)   | (\$20,525.92)     |               | ** 1000-99 30 Year Fixed Weslend Conforming DU                                                  |
| Payment<br>ment MIP/Month           | 30.00 Modify                    | ein register reguest lock       | 3.375       | -3.724        | 2,401.69      | 27.806           | 3.396      | 9        | (\$15,035.98)   | (\$19,035,98)     | 322.4         | ** 1000-99 30 Year Fixed Weslend Conforming DU                                                  |
|                                     | 30.00                           | ein register respest lock       | 3.250       | -3.173        | 2,364.26      | 27.534           | 3.271      | 9        | (\$12.052.10)   | (\$16.052.10)     | 226.3         | **1000-99 30 Vear Fixed Weslend Conforming DU                                                   |
|                                     | Ful Document                    | on register request lock        | 3.125       | -2.538        | 2.327.15      | 27.265           | 3.145      | 9        | (\$8,611.89)    | (\$12.611.89)     | 330.3         | ** 1000-99 30 Year Fixed Weslend Conforming DU                                                  |
| Home Value                          | \$1,000,000,00                  | ein register request lock       | 3.000       | -2.072        | 2,290.36      | 26.997           | 3.020      | ۲        | (\$6.089.79)    | (\$10.069.79)     | 334.4         | **1000-99 30 Year Fixed Weslend Conformion DU                                                   |
| Equity                              | 45.675% \$456.750.00            | ein meister meuest lock         | 2.875       | -1.519        | 2,253.90      | 26.732           | 2.895      | 9        | (\$3.095.05)    | (\$7.095.05)      | 338.5         | "1000-99 30 Year Fixed Wasland C To view pricin                                                 |
| 1st Lien                            | 54.325% \$543.250.00            | oin register request lock       | 2.750       | -0.779        | 2.217.77      | 26.470           | 2.770      | 0        | \$915.57        | (\$3.084.43)      | 342.7         | ** 1000-99 30 Year Food Wesland G hits, click on t                                              |
| 2nd Financing?                      | ® No O Yes                      | ein register mouest lock        | 2.625       | -0.087        | 2.181.97      | 26.210           | 2.644      | -        | \$4.665.43      | \$665.43          |               | ##1000-99 30 Vast Eved Madand C                                                                 |
|                                     | 45 V davs                       | ein meister meyest lock         | 2.500       | 0.469         | 2.146.49      | 25.952           | 2.555      | -        | \$7.676.47      | \$3.676.47        |               | product code                                                                                    |
|                                     | Rate Lock Expiration Date:      |                                 |             |               |               |                  |            | -        |                 |                   |               | byporlink                                                                                       |
| 4/23<br>her Informati               | 3/2021 (Assumes a 45-day lock.) | ein register request lock       | 2.375       | 1.452         | 2,111.36      | 25.697           | 2.505      | -        | \$13.007.19     | \$9,007.19        |               |                                                                                                 |
| oan Originator is                   |                                 | ein register request lock       | 2.250       | 2.270         | 2,076.55      | 25.444           | 2.442      | <b>S</b> | \$17,441.55     | \$13,441.55       | 355.3         | ** 1000-99 30 Vear Fixed Weslend C                                                              |

### PRICING AND REGISTERING THE LOAN

If your preferred program is not displayed, you can review the reasons for ineligibility under "Ineligible Loan Programs".

|                                                                                                    | Alert Messages                                                                                                    |
|----------------------------------------------------------------------------------------------------|----------------------------------------------------------------------------------------------------|
| Alerit, Mossages<br>+ Credit has not been ardered for Application: Tem, Tarylor: Heare order credit for more accurate results.                                       | Credit has not been ordered for Application: Test, Tayylor. Please order credit for more accurate results.                                                                                                 |
| Loan Program Results (86 Programs) Number of Nimed Results to Campare I 0 Seconds: Conversion Result                                                                 | Loan Program Results (86 Programs) Number of Pinned Results to Compare                                                                                                    |
| Eligible Loen Programs Rate shown in nd are expired * - The case diplayed are the formwer's non-finance and and ensure dranges. ** - wroweds the RAK OTE / No Income | Eligible Loan Programs                                                                                                    |
| HATE POENTS PRIMENT DITL ARM ON GLOSSING COSTS CARH TO CLOSE RECOVER                                                                                                 | * - The cost                                                                                                    |
| - 30 YR FIXED CONFORMING Indigible Laan Programs                                                                                                    | RATE POINTS PAYMENT DTI APR QM CLOSING COSTS CASH TO CLOSE RE                                                                                                    |
| RUE PERIS PUMERT DEL AR EN DOERCOTT CAR TOCADE MERINA                                                                                                    | + 30 YR FIXED CONFORMING                                                                                                    |
| - 30 YR FIXED CONFORMING                                                                                                    | Ineligible Loan Programs                                                                                                    |
| - 20 YR FIXED NONCONFORMING                                                                                                    | RATE POINTS PAYMENT DTI APR QM CLOSING COSTS CASH TO CLOSE                                                                                                    |
| - 3/1 NONCONFORMING 36HO PPP 2/2/5 30 YR ARH                                                                                                    | KATE POINTS PATHENT DIT APK QM CLOSING COSIS CASH O'CLOSE MC                                                                                                    |
| <ul> <li>7/I NONCONFORMING 36H0 FPP 5/2/5 30 YR ARH</li> </ul>                                                                                                    | - 30 YR FIXED CONFORMING                                                                                                    |
| 38 YR FIXED NONCONFORMENG 32HID PPP     38 YR FIXED NONCONFORMENG 32HID PPP     30 YR FIXED NONCONFORMENG 36HID PPP                                                  | **1001-99 30 Year Fixed Weslend Conforming LP<br>** LP ACCEPT/ELIGIBLE REQUIRED<br>* LP ACCEPT/ELIGIBLE REQUIRED<br>View More<br>register request lock 2.625 -0.212 2,181.97 26.210 IV/A 54.540.94 5540.94 |
| Click the "+" to open<br>the reason why the<br>Ioan is ineligible                                                                                                    | **1011-99 30 Year Fixed Weslend Conforming DU LPMI<br>*** LPMI REQUIRED<br>View More v<br>register request lock 2.625 -0.212 2,181.97 <u>26.210</u> N/A <u>\$4,540.94</u> <u>\$540.94</u>                  |

Generate Comparison Report

\* - The costs displayed are the borrower's non-financed settlement charges.

346.7 \*\*1001-99 30 Vear Fixed Weslend Conforming LP

346.7 \*\*1011-99 30 Year Fixed Weslend Conforming DU LPMI

RESERVE

MONTHS

RESERVE

MONTHS

Rates shown in red are expired

\*\* - exceeds the MAX DTI / No Income

#### PRICING AND REGISTERING THE LOAN

A new window will open. Please read the Agreement terms, click the "I AGREE" check box, and then the "CONFIRM" button.

| Pricing                                                                                                    |                                                                                            |
|----------------------------------------------------------------------------------------------------|--------------------------------------------------------------------------------------------|
| Matic Insurance Matic Insurance - Test LodeStar                                                                                                    |                                                                                            |
| Submit to DU (Seamless) Run Scenario in DU Alert Messages                                                                                                    |                                                                                            |
| Submit to LPA (Seamless) Submit to LPA                                                                                                    | or. Please order credit for more accurate results.                                         |
| Horizon of borrower interest: 60 months (exp                                                                                                    |                                                                                            |
| Applications (1) Property & Loan Info PML Option https://secure.pricemyloan.com/Main/ConfirmationPageWrap                                                    | ser.aspx?loanid=ff28b84f-62b1-4a41-a2f5 — 🔲 🗙 o <u>Generate Comparison Report</u>          |
| Property Information   https://secure.pricemyloan.com/Main/Confi                                                                                             | rmationPageWrapper.aspx?loanid=ff28b84f 의                                                  |
| Street Address 12345 Best Address Click Confirm to register this loan. Note that by doing so you may los                                                     | edit access.                                                                               |
| Zip Code 92591 State C4<br>Product Name **1000-99 30 Year Fixed Weslend Co                                                                                   | Rates shown in red are<br>forming EXI displayed are the borrower's non-financed settlement |
| County Crange Rate Lock Expiration Date 4/23/2021 (Assumes a 45-day lock.)                                                                                   | ** - exceeds the MAX DTI / No                                                              |
| City Mission Viejo WARNING: Worst case pricing will apply if lock is broken. Register                                                                        | now and lock later if you are unsure RVE                                                   |
| In Rural Area? Ves <u>explain</u> Property Use (Primary Residence V) Request Type (B) Register Loan O Lock Rate                                              | 113                                                                                        |
|                                                                                                    |                                                                                            |
| Structure Type Detached V Message to Lender                                                                                                    | 200.0 **1000-99 30 Vear Fixed Weslend Conforming DU                                        |
| New Construction?                                                                                                    | 203.6 **1000-99.30 Year Fixed Weslend Conforming DU                                        |
| Additional Monthly<br>Housing Expenses \$700.00 calculate                                                                                                    | 207.2 **1000-99 30 Vear Fixed Weslend Conforming DU                                        |
| Warning                                                                                                    | 310.9 **1000-99 30 Vear Fixed Weslend Conforming DU                                        |
| Refinance Type Ref RateTerm WITH A TRI MERGE CREDIT REPORT IS REQUIRED TO SUBMIT FILE                                                                        | T REPORT. ANOTHER EVALUATION 314.7 ** 1000-99 30 Year Fixed Weslend Conforming DU          |
| Current Loan Pål                                                                                                    | B18.5 **1000-99 30 Year Fixed Weslend Conforming DU                                        |
| Payment \$0.00 Modify                                                                                                    | 322.4 ***1000-99 30 Year Fixed Weslend Conforming DU                                       |
| Current MIP/Month 30.00 THE ORIGINATING COMPANY MAY NOT HAVE A VALID LICENSE FOR<br>PLEASE VERIFY.                                                           | THE SUBJECT PROPERTY STATE. 326.3 **1000-99 30 Year Fixed Weslend Conforming DU            |
| Agreement                                                                                                    | 330.3 **1000-99 30 Year Fixed Weslend Conforming DU                                        |
| Doc Type [Full Document Programs, pricing, rates and terms cannot be guarante<br>Home Value S1.000.000 intended to be an estimate of current pricing and pro |                                                                                            |
| Equity 45.075% \$450.750.0 Only a lock confirmation received from Weslend Finance                                                                            | a commitment in any way.                                                                   |
| 1st Lien 54.325% \$543.2500 I Agree                                                                                                    | 342.7 **1000-99 30 Year Fixed Weslend Conforming DU                                        |
| 2nd Financing?  No O Yes Confirm Cancel                                                                                                    | 346.7 **1000-99.30 Year Fixed Weslend Conforming DU                                        |
| Rate Lock Period 45 V days                                                                                                    | 250.0 ***1000-99 30 Year Fixed Wesland Conforming DU                                       |
| Rate Lock Expiration Date:<br>4/23/2021 (Assumes a 45-day lock.                                                                                              | 352.4 **1000-99 30 Year Fixed Weslend Conforming DU                                        |
| Other Information                                                                                                    | 355.3 **1000-99.30 Year Fixed Weslend Conforming DU                                        |
| Loan Originator is<br>Paid By                                                                                                    |                                                                                            |
| Paid By ® Lender O Borrower                                                                                                    |                                                                                            |

### PRICING AND REGISTERING THE LOAN

- 1. A registration confirmation page will open where you can view the details of the newly registered loan. You have the option to print the registration details or just review the data and then click close.
- 2. The green status bar will change from *loan opened* to *registered*. The setup department will now see it in their pipeline.

| PRINT CLOSE                                 |                 |                                 |                         |  |
|---------------------------------------------|-----------------|---------------------------------|-------------------------|--|
|                                             |                 |                                 |                         |  |
|                                             |                 |                                 |                         |  |
| тт                                          |                 |                                 |                         |  |
| · · · · ·                                   |                 | . 🔺 🧥                           |                         |  |
|                                             |                 |                                 | WesLend                 |  |
|                                             | <b>NON</b>      |                                 | WesLend                 |  |
| FIN                                         | ANCIA           |                                 | FINANCIAL CORP          |  |
| MORT                                        | GAGE CORPO      | RATION                          |                         |  |
|                                             |                 |                                 |                         |  |
| **1000.00                                   | 20 Veer Fixed I | Neeland Conforming D            |                         |  |
| 1000-99                                     | SU Tear Fixed V | Weslend Conforming D            |                         |  |
|                                             |                 |                                 | Principal & Interest    |  |
| Certificate Date: 3/7/2021 12:13:33 Pt      | 4 PST           | Certificate R                   | eference #:DEMO21020558 |  |
| Loan Officer Information                    |                 |                                 |                         |  |
| Company:Weslend Financial Demo Brok         | er              | Company Phone: (877             | 945-4105                |  |
| company mesterio i manetar pento pro-       |                 | Company Fax:                    | , 545 4265              |  |
| Loan Officer:Rhett Hubbard                  |                 | Loan Officer Phone: (9          | 49) 813-5842            |  |
| Loan Officer Email Address: rhett.hubb      | ard@weslend.com | Loan Officer Fax:               |                         |  |
| Underwriter Information                     |                 |                                 |                         |  |
| Underwriter:                                |                 | Phone:                          |                         |  |
| Email Address:                              |                 | Fax:                            |                         |  |
|                                             |                 |                                 |                         |  |
| Junior Underwriter Informa                  | tion            |                                 |                         |  |
| Junior Underwriter:                         |                 | Phone:                          |                         |  |
| Email Address:                              |                 | Fax:                            |                         |  |
| Processor Information                       |                 |                                 |                         |  |
| Processor:                                  |                 | Phone:                          |                         |  |
| Email Address:                              |                 | Fax:                            |                         |  |
|                                             |                 |                                 |                         |  |
| Junior Processor Informatio                 | n               |                                 |                         |  |
| Junior Processor:                           |                 | Phone:                          |                         |  |
| Email Address:                              |                 | Fax:                            |                         |  |
| Loan Scenario                               |                 |                                 |                         |  |
| Borrower Information                        |                 | Subject Property Information    |                         |  |
| Borrower                                    | Tayylor Test    | Property State                  | CA                      |  |
| Borrower<br>Borrower SSN                    | ***-**-5555     | Property State<br>Property Type | SFR                     |  |
| Borrower Citizenship                        | US Citizen      | Structure Type                  | Detached                |  |
| Spouse                                      | 05 cruzen       | Number of Stories               | 1                       |  |
| Spouse                                      |                 | Is in Rural Area                | No                      |  |
| Shouse SSN                                  |                 |                                 |                         |  |
| Spouse SSN<br>Spouse is Primary Wage Earner |                 | Is Condotel                     | No                      |  |

- 1. Fees are pre-populated with an Estimate of common charges as per a Purchase transaction. The fees need to be edited by the Broker for accuracy.
- 2. ORIGINATION CHARGES: These fees cannot increase after initial disclosure.
- 3. Fees can be adjusted, added or deleted as needed by the following:
  - a) Clicking the "CALCULATOR" icon to input fees.
  - b) Delete by clicking the "-" icon.
  - c) Add by clicking the "+" icon.
- 4. If you are buying out the Lender Fee, please use the "-" button to delete the fee. If a borrower paid the transaction, the origination fee will automatically generate based on the figures inputted on the pricing screen.

| Status and Agents       |    | Closing C   | osts                        |                          |                      |                   |           |            |   |           |         |          |
|-------------------------|----|-------------|-----------------------------|--------------------------|----------------------|-------------------|-----------|------------|---|-----------|---------|----------|
| Application Information |    |             |                             |                          |                      |                   |           |            |   |           |         |          |
| Closing Costs           | ]  | Borrowe     | r-Responsible Closing Costs | Non-P&I Housing Expenses | Non Borrower-Respon  | sible Closing Cos | ts        |            |   |           |         |          |
| Pricing                 |    | A - Origina | tion Charges                |                          |                      |                   |           |            |   |           |         |          |
| Loan Information        |    |             | Description/Memo            | Paid to                  |                      | Amount            | Paid by   | Payable    |   | Date paid |         |          |
| Rate Lock 🕤             |    | details >   | Discount points             | Lender                   | •                    | .00               | borr pd 👻 | at closing | • | 1/20/2017 |         |          |
| ом 🔺                    |    |             | 1                           |                          |                      |                   |           |            |   |           |         |          |
| Disclosures             | 4. | details >   | Underwriting fee            | Lender                   | • 🖽                  | \$1,140.00        | borr pd 👻 | at closing | • | 1/20/2017 |         | 2.       |
| E-docs                  | <  |             |                             |                          |                      |                   |           |            |   |           |         |          |
| Conditions (0)          |    |             | 3.                          |                          |                      |                   |           |            |   |           |         |          |
| Order Services          |    | B - Service | s You Cannot Shop For       |                          |                      |                   |           |            |   |           |         |          |
|                         |    |             | Description/Memo            | Paid to                  |                      | Amount            | Paid by   | Payable    |   | Date paid |         |          |
|                         |    | details >   | Appraisal fee               | Appraisal Ma             | nagement Company 👻 📻 | 650               | borr pd 🕶 | at closing | • | 1/20/2017 | •       |          |
|                         |    | details >   | Credit report               | Credit Repor             | t 🔹 🖽                | \$50.00           | borr pd 👻 | at closing | • | 1/20/2017 |         |          |
|                         |    | _           |                             |                          |                      |                   |           |            |   | Version   | 4 - May | 03, 2021 |

- 1. SERVICES YOU CANNOT SHOP FOR: These fees can never increase after initial disclosure.
- 2. You can find the fees for all AMC's available to you on the "<u>APPRAISAL SCREEN</u>".
- 3. Click on the " + " to find acceptable fees to add in this section, i.e. subordination fee, third party processing fee, 1004D.

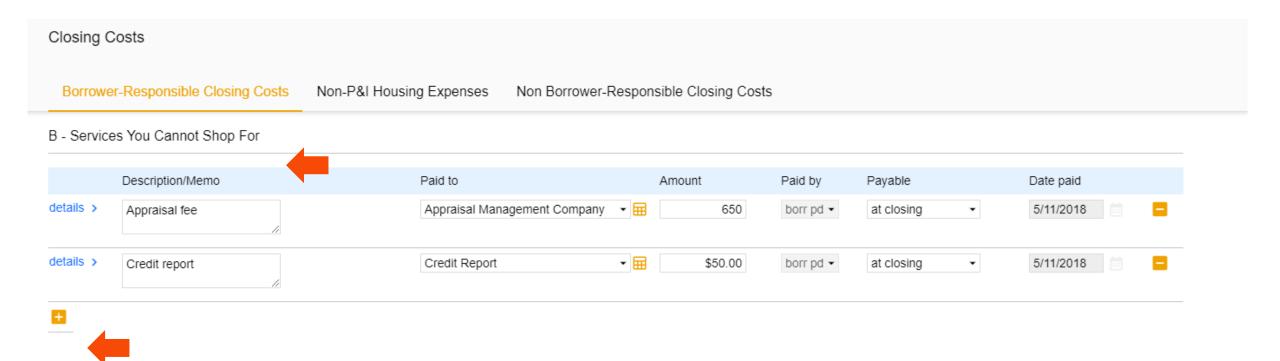

- **1**. SERVICES YOU CAN SHOP FOR:
- 2. Fees can increase aggregately by 10% max IF the borrower uses the Service Providers disclosed on the Service Provider List (SPL).
- 3. If the Borrower chooses <u>DIFFERENT</u> Service Providers than what is disclosed on SPL, there is <u>NO</u> limit to an increase in fees.
- 4. <u>The costs shown are defaults for a purchase</u>. Please edit the fees in the section accordingly.
- 5. Use the "-" button to remove unwanted fees.

| Closing (                     | Costs                        |                                    |                           |           |              |           |  |  |  |  |  |  |
|-------------------------------|------------------------------|------------------------------------|---------------------------|-----------|--------------|-----------|--|--|--|--|--|--|
| Borrowe                       | er-Responsible Closing Costs | Non-P&I Housing Expenses Non Borro | wer-Responsible Closing C | osts      |              |           |  |  |  |  |  |  |
| C - Services You Can Shop For |                              |                                    |                           |           |              |           |  |  |  |  |  |  |
|                               | Description/Memo             | Paid to                            | Amount                    | Paid by   | Payable      | Date paid |  |  |  |  |  |  |
| details >                     | Archive Fee                  | Escrow                             | ▼                         | borr pd 👻 | at closing • | 5/11/2018 |  |  |  |  |  |  |
| details >                     | Closing/Escrow fee           | Escrow                             | ▪                         | borr pd 👻 | at closing • | 5/11/2018 |  |  |  |  |  |  |
| details >                     | Document preparation fee     | Escrow                             | ▼                         | borr pd 🗸 | at closing • | 5/11/2018 |  |  |  |  |  |  |
| details >                     | Endorsement Fee              | Title                              | ▪                         | borr pd 👻 | at closing • | 5/11/2018 |  |  |  |  |  |  |
| details >                     | Lender's title insurance     | Title                              | ◆ ☶ \$500.00              | borr pd 👻 | at closing • | 5/11/2018 |  |  |  |  |  |  |
| details >                     | Loan Tie In Fee              | Escrow                             | ◆                         | borr pd 👻 | at closing • | 5/11/2018 |  |  |  |  |  |  |
| details >                     | Messenger Fee                | Title                              | • ☶ \$100.00              | borr pd 👻 | at closing • | 5/11/2018 |  |  |  |  |  |  |
| details >                     | Notary fees                  | Escrow                             | <b>▼</b>                  | borr pd 👻 | at closing - | 5/11/2018 |  |  |  |  |  |  |

### **CLOSING COSTS**

Closing Costs

- 1. TAXES AND OTHER GOVERNMENT FEES:
  - Recording fees have a 10% tolerance.
  - Transfer Taxes haze ZERO tolerance.
  - Remove the transfer taxes as necessary when submitting a refinance.
- 2. <u>The costs shown are defaults for a purchase</u>. Please edit the fees in the section accordingly.

#### Borrower-Responsible Closing Costs Non Borrower-Responsible Closing Costs Non-P&I Housing Expenses E - Taxes And Other Government Fees Description/Memo Paid by Payable Date paid Paid to Amount details > - 🖽 Deed recording fee Other \$50.00 borr pd 👻 at closing 5/11/2018 Ŧ details > - 🖽 Mortgage recording fee Other \$245.00 borr pd 🗸 at closing 5/11/2018 Ŧ details > - 🖽 5/11/2018 Other \$0.00 Release recording fee borr pd 🗸 at closing $\mathbf{T}$ details > 5/11/2018 Transfer Taxes Other - 🖽 \$1,000.00 borr pd 🗸 at closing $\mathbf{T}$

#### **CLOSING COSTS**

#### 1. PREPAIDS – NO TOLERANCE LIMIT

- 1. Hazard Insurance is shown from the broker system and can be edited on the non-P&I Housing Expense tab.
- 2. The per diem interest is automatically calculated based on the close date from your system.
- 2. The costs shown are defaults for a purchase. Please edit the fees in the section accordingly.

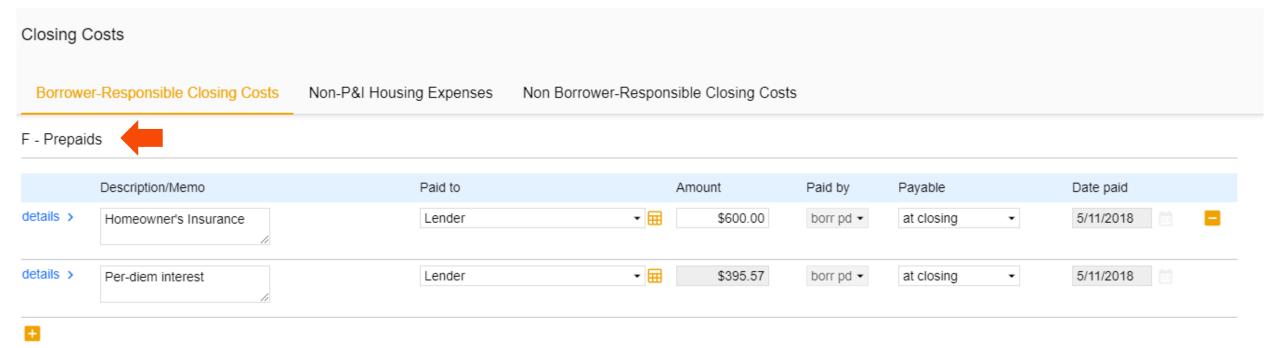

### **CLOSING COSTS**

#### 1. INITIAL ESCROW PAYMENT AT CLOSING - NO TOLERANCE LIMIT

If the loan is impounded, you will need to click on the NON-P&I HOUSING EXPENSES tab

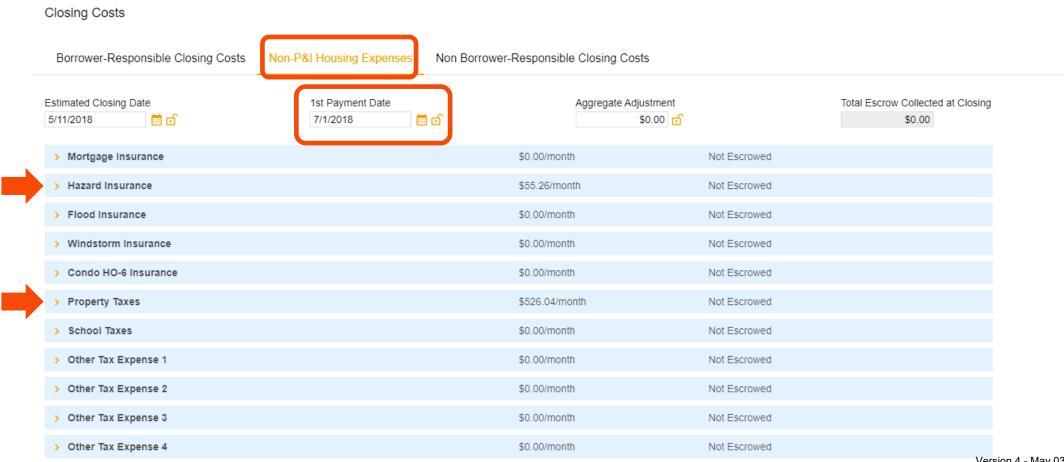

#### **CLOSING COSTS**

#### 1. HAZARD INSURANCE

- Please be sure the calculation source is calculator.
- Click the check box for "ESCROWED?"
- The renewal date is defaulted to June. Broker should input "12" in the correct renewal month.

| Во         | rrower-Responsible Closing | Costs Non-P&I Housing Expenses Non Borrower-Responsible Closing Costs                                                                                       |
|------------|----------------------------|----------------------------------------------------------------------------------------------------|
| <b>~</b> I | Hazard Insurance           | \$55.26/month Escrowed                                                                                                    |
|            | Summary                    |                                                                                                    |
|            |                            | Prepaid Amount for 0 months \$0.00                                                                                                    |
|            | Calculation Source Cal     | culator  Monthly Amount (Servicing)  \$0.00                                                                                                    |
|            | Annual Amount              | \$663.12 Reserves Amount for 0 months \$0.00                                                                                                    |
|            | Monthly Amount (PITI)      | \$55.26                                                                                                    |
| L<br>T     |                            |                                                                                                    |
|            | Calculator                 |                                                                                                    |
|            | Monthly Amount (PITI)      | (( 0.000% of Loan Amount → ) / 12 ) + \$55.2600 = \$55.26                                                                                                   |
|            | Prepaid?                   |                                                                                                    |
|            | Prepaid Months             | OCheck if program has a Prepay<br>PenaltyPrepaid Amount\$0.00                                                                                               |
|            | Escrowed?                  | Yes Check if Impounding/Escrow                                                                                                    |
|            | Payments repeat            | Annual for tax and insurance                                                                                                    |
|            | Disbursement Schedule Mont | Jan     Feb     Mar     Apr     May     Jun     Jul     Aug     Sep     Oct     Nov     Dec       hs     0     0     0     12     0     0     0     0     0 |
|            | Reserve Months Cushion     | 2 months                                                                                                    |
|            | Reserve Months             | 0 🔒 months Initial Reserve Amount \$0.00                                                                                                    |

### **CLOSING COSTS**

#### 1. PROPERTY TAXES

- Please follow the same process for Property Taxes.
- There is no need to edit the Disbursement Schedule for the state of California.

| prrower-Responsible Clos | ing Costs Non-P&I Housing E | xpenses Non Borrower-Respons | sible Closing Costs                   |            |           |
|--------------------------|-----------------------------|------------------------------|---------------------------------------|------------|-----------|
| Property Taxes           |                             | \$526.04                     | l/month                               | Escrowed   |           |
| Summary                  |                             |                              |                                       |            |           |
| Description              | Property Taxes              | Pre                          | paid Amount for 0 months              | \$0.00     |           |
| Тах Туре                 | •                           | Mon                          | thly Amount (Servicing)               | \$526.04   |           |
| Calculation Source       | Calculator -                | Res                          | erves Amount for 4 months             | \$2,104.16 |           |
| Annual Amount            | \$6,312.48                  |                              |                                       |            |           |
| Monthly Amount (PITI)    | \$526.04                    |                              |                                       |            |           |
|                          |                             |                              |                                       |            |           |
| Calculator               |                             |                              | •                                     |            |           |
| Monthly Amount (PITI)    | (( 0.000% of Purc           | hase Price • ) / 12 ) + \$52 | 26.04 = \$526.04                      |            |           |
| Prepaid?                 | Yes                         |                              |                                       |            |           |
| Prepaid Months           | 0                           | Prepaid                      | Amount \$0.00                         |            |           |
| Escrowed?                | Ves                         |                              |                                       |            |           |
| Payments repeat          | Annual -                    |                              |                                       |            |           |
| Dishumana A Osho dala M  |                             | xpr May Jun Jul Aug          | · · · · · · · · · · · · · · · · · · · | Dec        |           |
| Disbursement Schedule M  |                             | 6 0 0 0                      | 0 0 0 6                               | 0          |           |
| Reserve Months Cushion   | 2 months                    |                              |                                       |            | Version 4 |

#### **CLOSING COSTS**

1. Once the impound figures have been inputted, the impound amounts will flood to Section G.

| Closing (                          | Costs                        |                          |                    |                     |           |            |   |           |
|------------------------------------|------------------------------|--------------------------|--------------------|---------------------|-----------|------------|---|-----------|
| Borrower-Responsible Closing Costs |                              | Non-P&I Housing Expenses | Non Borrower-Respo | onsible Closing Cos | ts        |            |   |           |
| +                                  |                              |                          |                    |                     |           |            |   |           |
| 6 - Initial (                      | Escrow Payment At Closing    |                          |                    |                     |           |            |   |           |
|                                    | Description/Memo             | Paid to                  |                    | Amount              | Paid by   | Payable    |   | Date paid |
| letails >                          | Hazard Insurance<br>Reserves | Lender                   | •                  | \$110.52            | borr pd 🕶 | at closing | • | 5/11/2018 |
| letails >                          | Property Taxes Reserves      | Lender                   | -                  | \$2,104.16          | borr pd 🕶 | at closing | • | 5/11/2018 |

- 1. OTHER- NO TOLERANCE LIMIT
  - The Broker can add other changes that pertain to the transaction.
  - <u>The costs shown are defaults for a purchase.</u> Please edit the fees in the section accordingly.
  - Click "SAVE" in the upper right-hand corner of the screen

|    | <b>Tower Name</b> :<br>t 12312312312 | Loan Amount:<br>\$200,000.00 | DTI:<br>20.527% | LTV:<br>50.000% | CLTV:<br>50.000% | HCLTV:<br>50.0009 |                   | / Address:<br>sta Mesa, CA 92626 | Loan Ty<br>Convent |   | Credit Score<br>750 🤗 | : | SAVE    |
|----|--------------------------------------|------------------------------|-----------------|-----------------|------------------|-------------------|-------------------|----------------------------------|--------------------|---|-----------------------|---|---------|
| С  | closing Costs                        |                              |                 |                 |                  |                   |                   |                                  |                    |   |                       |   |         |
| _  | Borrower-Respor                      | sible Closing Costs          | Non-P&I Hous    | ing Expenses    | Non Borrowe      | r-Respons         | ible Closing Cost | ts                               |                    |   |                       |   |         |
|    | Descript                             | ion/Memo                     |                 | Paid to         |                  |                   | Amount            | Paid by                          | Payable            |   | Date paid             |   |         |
| de | etails > Hazard                      | Insurance                    |                 | Homeowner In    | surance          | •                 | \$700.00          | borr pd 🗸                        | at closing         | • | 1/20/2017             |   |         |
| de | etails > Per-die                     | m interest                   |                 | Lender          |                  | • 🖽               | \$383.33          | borr pd 🗸                        | at closing         | • | 1/20/2017             |   |         |
| E  | 3                                    |                              |                 |                 |                  |                   |                   |                                  |                    |   |                       |   |         |
| G  | - Initial Escrow P                   | ayment At Closing            |                 |                 |                  |                   |                   |                                  |                    |   |                       |   |         |
| Н  | - Other                              |                              |                 |                 |                  |                   |                   |                                  |                    |   |                       |   |         |
|    | Descript                             | ion/Memo                     |                 | Paid to         |                  |                   | Amount            | Paid by                          | Payable            |   | Date paid             |   |         |
| de | etails > 1ST HA<br>TAXES             | LF PROPERTY                  |                 | Other           |                  | •                 | \$0.00            | borr pd 👻                        | at closing         | • | 1/20/2017             |   |         |
| de | etails > Owner's                     | s title insurance            |                 | Title           |                  | - =               | \$2,000.00        | borr pd 🗸                        | at closing         | • | 1/20/2017             |   |         |
|    | •                                    |                              |                 |                 |                  |                   |                   |                                  |                    |   |                       |   | Version |

#### LOCKING THE LOAN

- 1. The loan must have the credit reissued. The loan must already be registered. (Refer to required status for prelocking depending on Broker Channel).
- 2. On the "Pricing" screen, click on the "PML Options" and then click "Run Price My Loan".
- 3. Find the rate and pricing, then click "Request lock" next to the rate.

|                                     | Run Scenario in DO                              |                                                |        | Messages                                       |               |            |                 |                  |            |                   |                     |                   |                                                                                                    |
|-------------------------------------|-------------------------------------------------|------------------------------------------------|--------|------------------------------------------------|---------------|------------|-----------------|------------------|------------|-------------------|---------------------|-------------------|----------------------------------------------------------------------------------------------------|
| orizon of borrower                  | interest: 60 month                              | s ( <u>explain</u> )                           | • Cred | lit has not been ordered fo                    | or Applicatio | n: BORROWI | ER1, TEST. Plea | ase order credit | for more a | occurate results. |                     |                   |                                                                                                    |
| Applications (1) Pr                 | operty & Loan Info PMI                          | Options                                        | Loan   | Program Results (                              | 14 Progra     | ams)       |                 |                  |            |                   |                     |                   |                                                                                                    |
| Loan Program O                      | Options                                         |                                                |        |                                                |               | 1          |                 |                  |            | Number of Pin     | ned Results to Con  | npare : 0         | Generate Comparison Report                                                                                                   |
| Term 10 Year 15 Year                | 20 Year<br>25 Year                              | ✔ 30 Year<br>○ Other                           | Eligi  | ble Loan Programs                              |               |            |                 |                  |            |                   | * - Th              | e costs displa    | Rates shown in red are expir<br>yed are the borrower's non-financed settlement charge<br>** - exceeds the MAX DTI / No Incon |
| Amortization<br>Fixed<br>3 Year ARM | <ul><li>5 Year ARM</li><li>7 Year ARM</li></ul> | <ul> <li>10 Year ARM</li> <li>Other</li> </ul> |        |                                                | RATE          | POINTS     | PAYMENT         | DTI              | APR        | CLOSING COSTS     | CASH TO CLOSE       | RESERVE<br>MONTHS | exceeds the MAX DT1 / No Incol                                                                                               |
| Product                             |                                                 |                                                | - 30   | YR FIXED CONFO                                 | RMING         |            |                 |                  |            |                   |                     |                   |                                                                                                    |
| Conventional                        | Home Possible                                   | □ VA                                           | +      | <u>pin</u> <u>register</u> <u>request lock</u> | 4.125         | -4.979     | 848.14          | <u>36.541</u>    | 4.149      | <u>\$3,235.77</u> | <u>\$333,235.77</u> | <u>44.9</u>       | MAX30                                                                                                    |
| HomeReady                           | FHA                                             | USDA                                           | +      | pin register request lock                      |               | -4.745     | 835.48          | 36.330           | 4.023      | <u>\$3,223.01</u> | <u>\$333,223.01</u> | <u>45.3</u>       | MAX30                                                                                                    |
| Payment                             |                                                 |                                                | +      | pin register request lock                      | 3.875         | -4.729     | 822.91          | <u>36.120</u>    | 3.897      | <u>\$3,210.25</u> | <u>\$333,210.25</u> | <u>45.7</u>       | MAX30                                                                                                    |
| ✓ P&I                               | I/O                                             |                                                | +      | pin register request lock                      | 3.750         | -4.356     | 810.45          | 35.912           | 3.772      | <u>\$3,389.49</u> | <u>\$333,389.49</u> | <u>45.9</u>       | <u>MAX30</u>                                                                                                    |
| Advanced Options                    |                                                 |                                                | +      | pin register request lock                      | 3.625         | -4.716     | 798.09          | <u>35.706</u>    | 3.646      | <u>\$3,184.73</u> | <u>\$333,184.73</u> | 46.5              | <u>MAX30</u>                                                                                                    |
|                                     |                                                 |                                                | +      | pin register request lock                      | 3.500         | -4.740     | 785.83          | 35.502           | 3.520      | <u>\$3,171.97</u> | <u>\$333,171.97</u> | <u>46.9</u>       | <u>MAX30</u>                                                                                                    |
|                                     | Run Price My Loan                               |                                                | +      | pin register request lock                      | 3.375         | -4.321     | 773.67          | <u>35.300</u>    | 3.394      | <u>\$3,412.46</u> | <u>\$333,412.46</u> | <u>47.1</u>       | <u>MAX30</u>                                                                                                    |
|                                     | Number of Programs: 1                           | .4                                             | +      | pin register request lock                      | 3.250         | -3.797     | 761.61          | 35.098           | 3.269      | <u>\$4,316.70</u> | <u>\$334,316.70</u> | <u>46.9</u>       | MAX30                                                                                                    |
|                                     |                                                 |                                                | +      | pin register request lock                      | 3.125         | -3.871     | 749.66          | <u>34.899</u>    | 3.143      | <u>\$4,174.44</u> | <u>\$334,174.44</u> | 47.3              | <u>MAX30</u>                                                                                                    |
|                                     |                                                 |                                                | +      | pin register request lock                      | 3.000         | -3.574     | 737.81          | <u>34.702</u>    | 3.017      | <u>\$4,681.43</u> | <u>\$334,681.43</u> | <u>47.4</u>       | <u>MAX30</u>                                                                                                    |
|                                     |                                                 |                                                | +      | pin register request lock                      | 2.875         | -2.959     | 726.06          | <u>34.506</u>    | 2.892      | <u>\$5,744.92</u> | <u>\$335,744.92</u> | <u>47.0</u>       | <u>MAX30</u>                                                                                                    |
|                                     |                                                 |                                                | +      | pin register request lock                      | 2.750         | -2.446     | 714.42          | <u>34.312</u>    | 2.766      | <u>\$6,629.91</u> | <u>\$336,629.91</u> | 46.8              | MAX30                                                                                                    |
|                                     |                                                 |                                                | +      | pin register request lock                      | 2.625         | -2.131     | 702.89          | <u>34.120</u>    | 2.640      | <u>\$7,168.40</u> | <u>\$337,168.40</u> | 46.8              | <u>MAX30</u>                                                                                                    |
|                                     |                                                 |                                                | +      | pin register request lock                      | 2.500         | -1.630     | 691.46          | 33.929           | 2.515      | <u>\$8,032.39</u> | <u>\$338,032.39</u> | 46.5              | MAX30                                                                                                    |

#### LOCKING THE LOAN

- 1. Confirm Impound question.
- 2. Click "I AGREE".
- 3. Click "Confirm".

| WARNING: Worst case pricing<br>closing date.                                                                                     | will apply if lock is broken. | Register now and lock later i | f you are unsure a |
|----------------------------------------------------------------------------------------------------|-------------------------------|-------------------------------|--------------------|
| Request Type 🔿 Register Loan                                                                                                    | Lock Rate (30/45-DAY          | LOCK: LOAN STATUS MUST BE     | IN UNDERWRITIN     |
| Lock Desk Questions                                                                                                    |                               |                               |                    |
| 1. Impounds? None/Taxes & In                                                                                                    | surance/Taxes Only            |                               |                    |
|                                                                                                    |                               |                               |                    |
|                                                                                                    |                               |                               |                    |
| Previous Message to Lender                                                                                                    |                               |                               |                    |
| 5/4/2019                                                                                                    |                               |                               |                    |
| test                                                                                                    |                               |                               |                    |
|                                                                                                    |                               |                               |                    |
| Message to Lender                                                                                                    |                               |                               |                    |
| Warning<br>***** AT LEAST ONE OF THE B<br>MAY BE NECESSARY.*****<br><br>******THIS DECISION/PRICIN<br>MERGE CREDIT REPORT IS REC | G WAS RENDERED WITHOU         | T A CREDIT REPORT. ANOTHER    |                    |
| THE LOAN OFFICER MAY NOT H                                                                                                    | •                             |                               | E. PLEASE VERIFY   |
| THE ORIGINATING COMPANY                                                                                                    | MAY NOT HAVE A VALID LIC      | ENSE FOR THE SUBJECT PROP     | ERTY STATE. PLEAS  |
| THE RESULTS OF THIS LOAN SO<br>RESPONSE ACTUALLY RECEIVE                                                                         |                               |                               | PONSE MATCHING     |
| Agreement                                                                                                    |                               |                               |                    |
| Registrations are held i<br>uploaded within that tim                                                                             |                               |                               |                    |
| I Agree                                                                                                    | Confirm                       | Cancel                        |                    |
|                                                                                                    |                               |                               |                    |

#### SUBMITTING TO DU

1. Click on the "PRICING" button.

| E Pipeline              |  | Loan Number:<br>DEMO21020370 | Borrower Name:<br>Ken N Customer, JR | Loan Amount:<br>\$300,000.00 | DTI:<br>20.580%                        | LTV:<br>88.236%        | CLTV:<br>88.236%    | HCLTV:<br>88.236% | Property Address:<br>10655 Birch St, Burbank, CA 91502 | Loan Type:<br>Conventional | Credit Sco<br>0 🤫 |
|-------------------------|--|------------------------------|--------------------------------------|------------------------------|----------------------------------------|------------------------|---------------------|-------------------|--------------------------------------------------------|----------------------------|-------------------|
| Status and Agents       |  |                              |                                      | Status and Ag                | gents                                  |                        |                     |                   |                                                        |                            |                   |
| Application Information |  |                              |                                      | Matic Insurance              | Matic Insurance - Test Lo              | odeStar                |                     |                   |                                                        |                            |                   |
| Closing Costs           |  |                              |                                      | Status                       | Matic Insurance - Test - Eu            | 003101                 |                     |                   |                                                        |                            |                   |
| Pricing                 |  |                              |                                      | Status                       |                                        |                        |                     |                   |                                                        |                            |                   |
| Loan Information        |  |                              |                                      | Current Status:              | Loan Open                              | Status Date: 2/11/2021 | Action: view status | certificate       | CHANGE LOAN STATUS                                     |                            |                   |
| Rate Lock 🕤             |  |                              |                                      |                              |                                        |                        |                     |                   |                                                        |                            |                   |
| E-docs                  |  |                              |                                      |                              | Loan Open<br>2/11/2021                 | Pre-Qual               |                     |                   |                                                        |                            |                   |
|                         |  |                              |                                      |                              | 211112021                              |                        |                     |                   |                                                        |                            |                   |
| Tasks (0)               |  |                              |                                      | Agents                       |                                        |                        |                     |                   |                                                        |                            |                   |
| Conditions (0)          |  |                              |                                      | Assigned Agents              | in Weslend Financial Demo Bro          | oker                   |                     |                   |                                                        |                            |                   |
| Order Services          |  |                              |                                      | Loan Officer                 |                                        | Processor assign       |                     |                   |                                                        |                            |                   |
|                         |  |                              |                                      |                              | ett Hubbard<br>htt.hubbard@weslend.com | Name:<br>Email:        |                     |                   |                                                        |                            |                   |
|                         |  |                              |                                      |                              | 49) 813-5842                           | Phone:                 |                     |                   |                                                        |                            |                   |
|                         |  |                              |                                      | Assigned Agents              | in LENOX FINANCIAL MORTO               | GAGE CORPORATION       |                     |                   |                                                        |                            |                   |
| <                       |  |                              |                                      | Junior Proce                 | ssor                                   | Processor              | Junior Un           |                   | Underwriter                                            |                            |                   |
|                         |  |                              |                                      | Name:                        |                                        | Name:                  | Name:               |                   | Name:                                                  |                            |                   |
|                         |  |                              |                                      | Email:                       |                                        | Email:                 | Email:              |                   | Email:                                                 |                            |                   |
|                         |  |                              |                                      | Phone:                       |                                        | Phone:                 | Phone:              |                   | Phone:                                                 |                            |                   |
|                         |  |                              |                                      | Lender Acco                  | unt Executive                          |                        |                     |                   |                                                        |                            |                   |
|                         |  |                              |                                      |                              | ETT HUBBARD                            |                        |                     |                   |                                                        |                            |                   |
|                         |  |                              |                                      |                              | tt.hubbard@weslend.com                 |                        |                     |                   |                                                        |                            |                   |
|                         |  |                              |                                      |                              | 49) 428-5100                           |                        |                     |                   |                                                        |                            |                   |
|                         |  |                              |                                      |                              |                                        |                        |                     |                   |                                                        |                            |                   |

#### SUBMITING TO DU

- 1. Click PRICING
- 2. Click "Submit to DU (Seamless)".

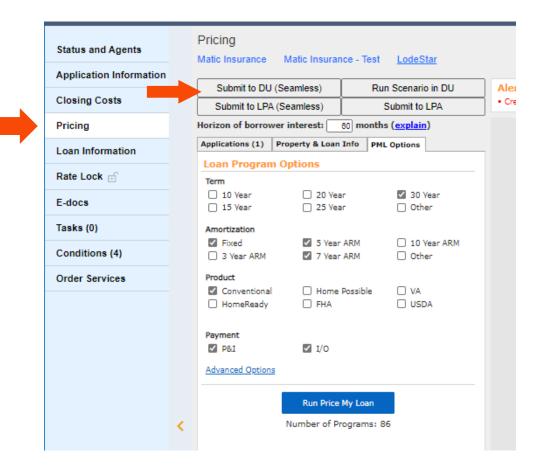

### SUBMITING TO DU

1. You will get a POP UP and you will click NEXT

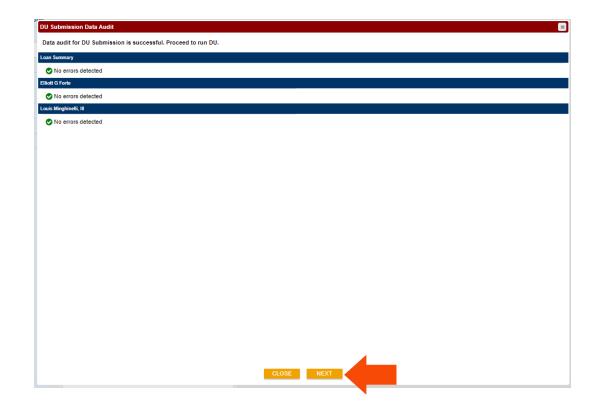

### SUBMITING TO DU

- 1. DU Information:
  - a. DU Institution ID **MUST** be blank
  - b. DU Casefile ID **MUST** be blank
- 2. Credit Report Options: Select "REISSUE AN EXSITING CREIDT REPORT FROM CREDIT PROVIDER".
- 3. CRA Information:
  - a. Select your credit prover
  - b. Input your User-ID and Password
- 4. Credit Report Resubmit ID:
  - a. Input the credit report file number"\*UPLOAD DOCUMENTS (BROKER USE ONLY)" folder.
- 5. Import Options: You may leave blank or check the box.
- 6. Then click **NEXT**

| DU Information DU Casefile ID U Casefile ID Credit Report Options Credit Report Resubmit ID Please enter the report ID for the credit reports to be resubmitted. Elinitist of rote Linits for the Louis Minghinelii, III Import Options Duter Credit Report to the 10037                                                                                                    | U Submission             |                                             |
|----------------------------------------------------------------------------------------------------|--------------------------|---------------------------------------------|
| Du Caselle ID     Credit Report Options     Please select one of the following options:   Order a new credit report from a credit provider:   Order a new credit report from a credit provider:   Use credit report from previous submission     CRA Information   Credit Report Resubmit ID   Please enter the report ID for the credit reports to be resubmitted.   Elliott 5 Fore   Louis Minghinelii, III     Import Options     Import Options     Import Options                                                                           | DU Information           |                                             |
| Du Caselle ID     Credit Report Options     Please select one of the following options:   Order a new credit report from a credit provider:   Order a new credit report from a credit provider:   Use credit report from previous submission     CRA Information   Credit Report Resubmit ID   Please enter the report ID for the credit reports to be resubmitted.   Elliott 5 Fore   Louis Minghinelii, III     Import Options     Import Options     Import Options                                                                           |                          |                                             |
| Credil Report Options   Order anew credit report from a credit provider   Relassue an existing credit report from a credit provider   Use credit report from previous submission     CRA Information   Credit Provider   CRA User ID   Credit Report Resubmit ID   Please enter the report ID for the credit reports to be resubmitted.   Eliot G Forte   Louis Minghinelii, II     Import Options     Import Options     Import Options     Autopopulate liabilities from the credit report to the 1003?                                        |                          |                                             |
| Please select one of the following options.         Order a new credit report from a credit provider         Decedit report from previous submission             CRA Information         Credit Provider ID         CRA Password             Credit Report Resubmit ID             Please enter the report ID for the credit reports to be resubmitted.             Elliott G Forte         Lows Minghinelit, III             Import Options             Import Options             Autopopulate liabilities from the credit report to the 1003? | DU Casefile ID           |                                             |
| Order a new credit report from a credit provider Reissue an existing credit report from previous submission   CRA Information   Credit Provider   MFI Credit Solutions (277)   Credit Report Resubmit ID   Please enfer the report ID for the credit reports to be resubmitted.   Elinit G Forte   Louis Minghinelli, III   Import Options Autopopulate liabilities from the credit report to the 1003?                                                                                                    | Credit Report Options -  |                                             |
| Order a new credit report from a credit provider Reissue an existing credit report from previous submission   CRA Information   Credit Provider   MFI Credit Solutions (277)   Credit Report Resubmit ID   Please enfer the report ID for the credit reports to be resubmitted.   Elinit G Forte   Louis Minghinelli, III   Import Options Autopopulate liabilities from the credit report to the 1003?                                                                                                    |                          |                                             |
| Revisus an existing credit report from a credit provider   Use credit report from previous submission     CRA Information   Credit Provider   Credit Report Resubmit   CRA Password     Credit Report Resubmit ID   Please enter the report ID for the credit reports to be resubmitted.   Elioit G Forte   Louis Minghinelii, III     Import Options     Autopopulate liabilities from the credit report to the 1003?                                                                                                    |                          |                                             |
| Orest report from previous submission   CRA Information   Credit Provider   CRA Juser ID   CRA Password     Credit Report Resubmit ID   Please enter the report ID for the credit reports to be resubmitted.   Elliott G Forte   Louis Minghinelli, III   Import Options   Autopopulate liabilities from the credit report to the 1003?                                                                                                    |                          |                                             |
| CRA Information         Credit Provider         CRA User ID         CRA Password         Credit Report Resubmit ID         Please enter the report ID for the credit reports to be resubmitted.         Elioit of Forte         Louis Minghinelli, III         Import Options         Autopopulate liabilities from the credit report to the 1003?                                                                                                    |                          |                                             |
| Credit Provider       MFI Credit Solutions (277)         CRA User ID       Image: Credit Report Resubmit ID         Please enter the report ID for the credit reports to be resubmitted.       Eliotic 5 forte         Louis Minghinelli, III       Image: Credit report to the 1003?                                                                                                    | O Use credit report from | previous submission                         |
| CRA Password  Credit Report Resubmit ID  Please enter the report ID for the credit reports to be resubmitted. Elilott G Forte Louis Minghinelli, II  Import Options Autopopulate liabilities from the credit report to the 1003?                                                                                                    | CRA Information          |                                             |
| CRA Password  Credit Report Resubmit ID  Please enter the report ID for the credit reports to be resubmitted. Elilott G Forte Louis Minghinelli, II  Import Options Autopopulate liabilities from the credit report to the 1003?                                                                                                    | Constit Description      |                                             |
| CRA Password Credit Report Resubmit ID Please enter the report ID for the credit reports to be resubmitted. Elinot G Forte Louis Minghinelli, III Import Options Autopopulate liabilities from the credit report to the 1003?                                                                                                    |                          |                                             |
| Credit Report Resubmit ID Please enter the report ID for the credit reports to be resubmitted. Eliibit G Forte Louis Minghinelli, II Import Options Autopopulate liabilities from the credit report to the 1003?                                                                                                    |                          |                                             |
| Please enter the report ID for the credit reports to be resubmitted. Elioti G Forte Louis Minghinelli, II  mport Options Autopopulate liabilities from the credit report to the 1003?                                                                                                    | CRA Password             |                                             |
| Autopopulate liabilities from the credit report to the 1003?                                                                                                    | Elliott G Forte          | D for the credit reports to be resubmitted. |
| Autopopulate liabilities from the credit report to the 1003?                                                                                                    | - Import Options         |                                             |
|                                                                                                    |                          |                                             |
| Ciose Next 6                                                                                                    | Autopopulate liabilities | s from the credit report to the 1003?       |
| Ciose Next 6                                                                                                    |                          |                                             |
| Close Next 6                                                                                                    |                          |                                             |
| Close Next 6                                                                                                    | L                        |                                             |
| Ciose Next 6                                                                                                    | L                        |                                             |
| Close Next 6                                                                                                    |                          |                                             |
| Close Next 6                                                                                                    |                          |                                             |
| Close Next 6                                                                                                    |                          |                                             |
| Close Next 6                                                                                                    |                          |                                             |
| Close Next                                                                                                    |                          |                                             |
|                                                                                                    |                          |                                             |

#### SUBMITING TO DU

DU Results will be downloaded in **EDocs** under "**DOCUMENT LIST**"

|                              |                                                           |                               |                 |                   | SUBMIT TO DOCUMENT CHE |
|------------------------------|-----------------------------------------------------------|-------------------------------|-----------------|-------------------|------------------------|
| Upload Docs                  | Fax Docs                                                  | Document List                 |                 |                   |                        |
| You may upload up to         | 12 documents at a time with                               | a total upload size of 100MB. |                 |                   |                        |
| [                            |                                                           |                               | Sample Loan.pdf |                   |                        |
|                              | _                                                         |                               | Sample Loan.put |                   |                        |
|                              |                                                           | 3                             | Sample Loan.pu  |                   |                        |
|                              | Drag and Drop File                                        |                               | Sample Loan.pui |                   |                        |
|                              | Drag and Drop File<br>OR SELECT FIL<br>1 of 12 files sele | ES TO UPLOAD                  | Sample Loan.poi |                   |                        |
|                              | OR SELECT FIL                                             | ES TO UPLOAD                  | Sample Loan.poi |                   |                        |
|                              | OR SELECT FIL                                             | ES TO UPLOAD                  | Sample Loan.poi |                   |                        |
| File Name                    | OR SELECT FIL                                             | ES TO UPLOAD                  | Description     | Internal Comments | Selected Application   |
| File Name<br>Sample Loan.pdf | OR SELECT FIL<br>1 of 12 files sele<br>Doc Type *         | ES TO UPLOAD                  |                 | Internal Comments | Selected Application   |

#### UPLOADING SUBMISSION PACKAGE - E-DOCS

- 1. In the "FILES TO UPLOAD" box, please click the "OR SELECT FILES TO UPLOAD BUTTON" to upload your file.
- 2. You can also Drag and Drop the files into the big box.
- 3. Please select .pdf; or .xml files to upload.

| Status and Agents       |   | E-docs                            |                                                              |                         |                     |                      |
|-------------------------|---|-----------------------------------|--------------------------------------------------------------|-------------------------|---------------------|----------------------|
| Application Information |   | Matic Insurance Matic Insurance - | - Test LodeStar SUBMIT TO DOCU                               |                         |                     |                      |
| Closing Costs           |   |                                   |                                                              |                         |                     |                      |
| Pricing                 | _ | Upload Docs Fax                   | x Docs Document List                                         |                         |                     |                      |
| Loan Information        |   | You may upload up to 12 documents | at a time with a total upload size of 100MB.                 |                         |                     |                      |
| Rate Lock 🗊             |   |                                   |                                                              |                         |                     | =                    |
| E-docs                  |   |                                   | 6                                                            | Creating-a-New-Loan.pdf |                     | •                    |
| Tasks (1)               |   |                                   | and Drop Files Here to Upload                                |                         |                     |                      |
| Conditions (4)          |   |                                   | OR SELECT FILES TO UPLOAD<br>of 12 files selected for upload |                         |                     |                      |
| Order Services          |   |                                   |                                                              |                         |                     |                      |
|                         |   | L                                 |                                                              |                         |                     |                      |
|                         |   | File Name                         | Doc Type *                                                   | Description             | Internal Comments   | Selected Application |
|                         |   | DU-Creating-a-New-Loan.pdf        | [ select Doctype ] scan barcodes                             |                         | 1                   | 🖉 Tayylor Test 🗸     |
|                         | S |                                   |                                                              | 0 of 200 characters     | 0 of 200 characters |                      |
|                         |   | 1 document uploaded.              |                                                              |                         |                     |                      |

#### UPLOADING SUBMISSION PACKAGE

- 1. Click on "SELECT DOCTYPE" to select a Doc Folder.
- 2. Please choose "\*UPLOAD DOCUMENTS (BROKER USE ONLY)" folder.
- 3. Please choose "SUBMISSION PACKAGE".

| E-docs                  |                                    |                          |                               |                 |      |                                         |   |
|-------------------------|------------------------------------|--------------------------|-------------------------------|-----------------|------|-----------------------------------------|---|
|                         |                                    |                          | Select a Doc Folder           | ×               |      | Select a Doc Type                       | × |
| Unload Door             |                                    | Desument List            | Search for:                   |                 |      |                                         |   |
| Upload Docs             | Fax Docs                           | Document List            | Choose a Doc Folder:          |                 |      | Folders > 1** WHOLESALE BROKER USE ONLY |   |
| You may upload up to 12 | 2 documents at a time with         | a total upload size of 1 | Folder                        |                 |      | Search for:                             |   |
| ou may aproad ap to 12  |                                    |                          | 1** WHOLESALE BROKER USE ONLY |                 |      |                                         |   |
|                         |                                    |                          | 1*** AUS                      |                 |      | Choose a Doc Type:                      |   |
|                         | 2                                  | <b>`</b>                 | 7.INITIAL DISCLOSURES         |                 |      | Doc Type                                |   |
|                         | Drag and Drop Files Here to Upload |                          | 7A.TRID INITIAL               |                 |      | CONDITIONS - PRIOR TO DOC               |   |
|                         |                                    | ES TO UPLOAD             | GENERATED DOCUMENTS           |                 |      |                                         |   |
|                         |                                    | ected for upload         | TRID CLOSING                  |                 |      | CONDITIONS - PRIOR TO FUNDING           |   |
|                         |                                    |                          | TRID LOAN ESTIMATE            |                 |      | CONDITIONS - SUSPENSE                   |   |
|                         |                                    |                          | UNCLASSIFIED                  |                 |      | INITIAL DISCLOSURES                     |   |
|                         |                                    |                          |                               |                 |      | LOAN SUBMISSION PACKAGE                 |   |
| File Name               | Doc Type *                         |                          |                               |                 | ints |                                         |   |
| Sample Loan.pdf         | [ select Doctype ] sca             | an harcodes              |                               |                 |      |                                         |   |
| Campie Loan.put         | [ select Doctype ] sea             | an barcouco              | 0 of 200 characters           | 0 of 200 charac | ters |                                         |   |
|                         |                                    |                          |                               |                 |      |                                         |   |

#### UPLOADING SUBMISSION PACKAGE

- 1. Comments can be added in the "DESCRIPTION" button if needed.
- 2. Click on "UPLOAD DOCS" <u>ONCE</u> to finish uploading your document.
- 3. Please be patient while documents are being uploaded into the system as it doesn't have a progress bar to show its progress, but here are two ways to tell if the documents are in the system.
- 4. Please note that CLOSING or MOVING to another page while the file is being uploaded will <u>CANCEL</u> the uploading process and <u>THE FILE WILL BE LOST</u>.

| Upload Docs                | Fax Docs                                                                       | Document List                   |                 |                  |                      |
|----------------------------|--------------------------------------------------------------------------------|---------------------------------|-----------------|------------------|----------------------|
| u may upload up to         | 12 documents at a time with                                                    | n a total upload size of 100MB. |                 |                  |                      |
|                            |                                                                                |                                 | Sample Loan.pdf |                  | i                    |
|                            | Drag and Drop File                                                             |                                 |                 |                  |                      |
|                            | Drug und Drop i n                                                              | les here to opioau              |                 |                  |                      |
|                            | OR SELECT FIL                                                                  | LES TO UPLOAD                   |                 |                  |                      |
|                            | OR SELECT FIL                                                                  |                                 |                 |                  |                      |
|                            | OR SELECT FIL<br>1 of 12 files sele                                            | LES TO UPLOAD                   | Gunita          |                  |                      |
| ile Name                   | OR SELECT FIL                                                                  | LES TO UPLOAD                   | Description     | nternal Comments | Selected Application |
| ile Name<br>ample Loan.pdf | OR SELECT FIL<br>1 of 12 files sele<br>Doc Type *<br>[ select Doctype ] scan I | LES TO UPLOAD                   |                 | nternal Comments | Selected Application |

#### UPLOADING SUBMISSION PACKAGE

- 1. When the documents are uploaded, the PDF and "**UPLOAD DOCS**" will disappear from the box, but will show 1 document uploaded.
- 2. You will see "Waiting for Files" means the system is ready to accept more document uploads

| Status and Agents       |   | E-docs                     |                            |                            |                                        |                      |    |
|-------------------------|---|----------------------------|----------------------------|----------------------------|----------------------------------------|----------------------|----|
| Application Information |   | Matic Insurance Matic In   | surance - Test LodeSta     | ar SUBMIT TO DOCUMENT CHE  |                                        |                      |    |
| Closing Costs           |   |                            |                            |                            |                                        |                      |    |
| Pricing                 |   | Upload Docs                | Fax Docs                   | Document List              |                                        |                      |    |
| Loan Information        |   | You may upload up to 12 do | cuments at a time with a t | otal upload size of 100MB. |                                        |                      |    |
| Rate Lock 🗊             |   | r                          |                            |                            |                                        |                      | ·] |
| E-docs                  |   |                            | 6                          |                            | Files to Upload:                       |                      |    |
| Tasks (1)               |   |                            | Drag and Drop Files        |                            |                                        |                      |    |
| Conditions (4)          |   |                            | OR SELECT FILES            |                            |                                        |                      |    |
| Order Services          |   |                            |                            |                            |                                        |                      |    |
|                         |   |                            |                            |                            |                                        |                      |    |
|                         |   | File Name                  | Doc Type *                 | Description                | Internal Comments<br>Waiting for files | Selected Application |    |
|                         | < | 1 document uploaded.       |                            |                            | Trailing for mos                       |                      |    |

#### UPLOADING SUBMISSION PACKAGE - CHECKING FOR UPLOADS VALIDATION

- 1. Another way to check is by clicking on the "DOCUMENT LIST" tab.
- 2. Everything that you upload or Weslend Financial uploads into the system will be visible.

| Status and Agents       | E-docs       |            |                     |             |                         |              |             |                      |       |
|-------------------------|--------------|------------|---------------------|-------------|-------------------------|--------------|-------------|----------------------|-------|
| Application Information | Matic Insura | ance Matic | Insurance - Test Lo | odeStar SUB |                         |              |             |                      |       |
| Closing Costs           |              |            |                     |             |                         |              |             |                      |       |
| Pricing                 | Uploa        | id Docs    | Fax Docs            | Document    | t List                  |              |             |                      |       |
| Loan Information        |              | Status Fo  | older               |             | Doc Туре                | Application  | Description | Last Modified Date 🗸 | Pages |
| Rate Lock 🗊             | view PDF     | 1**        | * WHOLESALE BROK    | ER USE ONLY | LOAN SUBMISSION PACKAGE | Tayylor Test |             | 3/9/21 10:21 AM      | 5     |
| E-docs                  | view PDF     | 1**        | * WHOLESALE BROK    | ER USE ONLY | LOAN SUBMISSION PACKAGE | Tayylor Test | DU          | 3/9/21 10:16 AM      | 5     |
| Tasks (1)               |              |            |                     |             |                         |              |             |                      |       |
| Conditions (4)          |              |            |                     |             |                         |              |             |                      |       |
| Order Services          |              |            |                     |             |                         |              |             |                      |       |

#### UPLOADING SUBMISSION PACKAGE

- 1. After uploading the files you are complete.
- 2. The Setup Department will be alerted to work on your file.

| Status and Agents       | E-docs          |                            |            |                         |              |             |                      |       |
|-------------------------|-----------------|----------------------------|------------|-------------------------|--------------|-------------|----------------------|-------|
| Application Information | Matic Insurance | Matic Insurance - Test Lod | eStar SUB  |                         |              |             |                      |       |
| Closing Costs           |                 |                            |            |                         |              |             |                      |       |
| Pricing                 | Upload Do       | cs Fax Docs                | Documen    | t List                  |              |             |                      |       |
| Loan Information        | Stat            | us Folder                  |            | Doc Type                | Application  | Description | Last Modified Date 🗸 | Pages |
| Rate Lock 🗊             | view PDF        | 1** WHOLESALE BROKE        | R USE ONLY | LOAN SUBMISSION PACKAGE | Tayylor Test |             | 3/9/21 10:21 AM      | 5     |
| E-docs                  | view PDF        | 1** WHOLESALE BROKE        | R USE ONLY | LOAN SUBMISSION PACKAGE | Tayylor Test | DU          | 3/9/21 10:16 AM      | 5     |
| Tasks (1)               |                 |                            |            |                         |              |             |                      |       |
| Conditions (4)          |                 |                            |            |                         |              |             |                      |       |
| Order Services          |                 |                            |            |                         |              |             |                      |       |

#### **CONGRATULATIONS!**

Your Loan is Registered and once all Submission Documents uploaded the loan will be submitted

Our Loan Set-Up Team will review and contact you if any items are needed

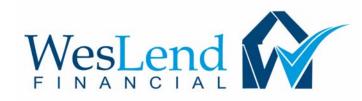

# THANK YOU FOR YOUR BUSINESS PLEASE CONTACT YOUR ACCOUNT EXECUTIVE IF YOU HAVE ANY QUESTIONS.

Version 4 - May 03, 2021